# ImageChecker®

**Computer-Aided Detection** 

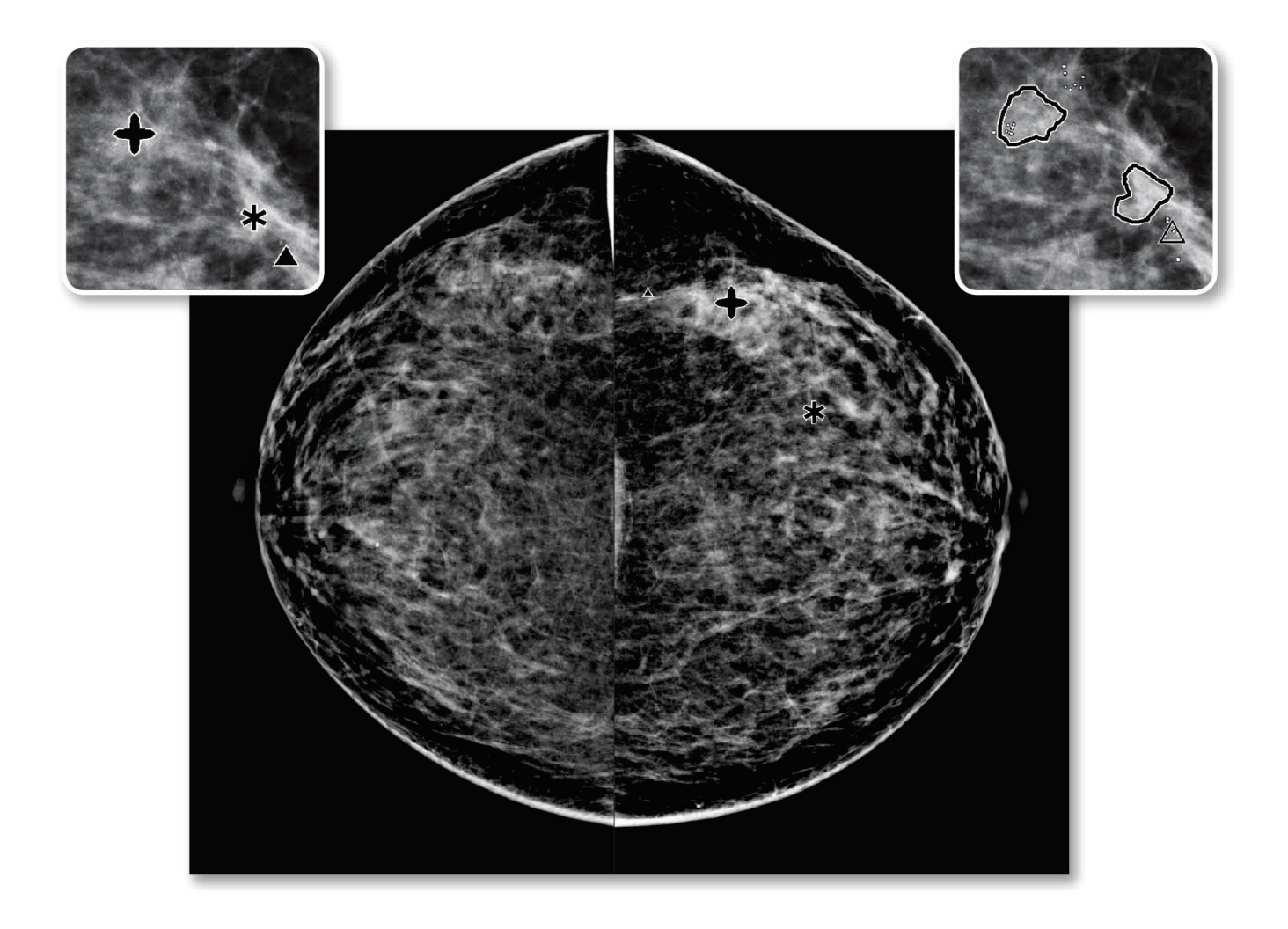

# Zapoznanie oprogramowania ImageChecker® CAD<br>Przewodnik użytkownika

dot. oprogramowania w wersji 10.0 MAN-05228-3402 Wersja 002

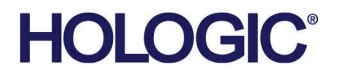

# **ImageChecker®** Wykrywanie wspomagane komputerowo (CAD)

# Przewodnik u ytkownika

dot. oprogramowania w wersji 10.0

Numer cz ci MAN-05228-3402 Wersja 002 Maj 2021

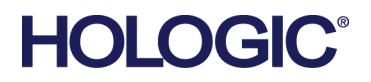

#### **Wsparcie techniczne**

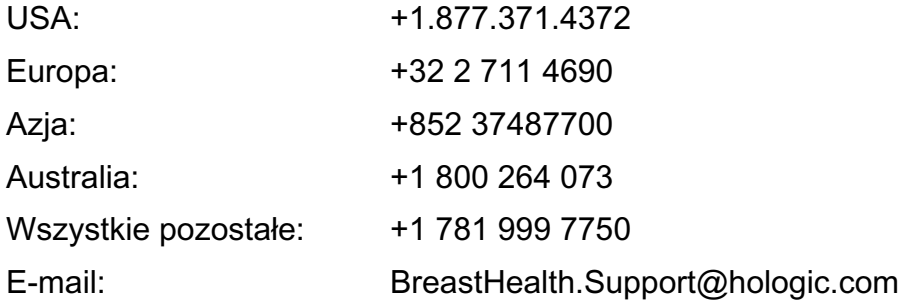

© 2021 Hologic, Inc. Wydrukowano w Stanach Zjednoczonych. Niniejszy podr cznik został pierwotnie napisany w j zyku angielskim.

Hologic, Cenova, C-View, Citra, Dimensions, EmphaSize, ImageChecker, LesionMetrics, Malc, PeerView, RightOn, SecurView, Selenia, 3Dimensions, Trident i powi zane z nimi logotypy s znakami towarowymi i (lub) zastrzeż onymi znakami towarowymi firmy Hologic, Inc. i (lub) jej podmiotów zale nych w Stanach Zjednoczonych i (lub) innych krajach. Wszelkie inne znaki towarowe, zastrze one znaki towarowe i nazwy produktów s własno ci odpowiednich firm.

Niniejszy produkt jest obj ty jednym lub wi ksz liczb patentów b d zgłosze patentowych wymienionych na stronie www.Hologic.com/patent-information.

# Spis tre ci

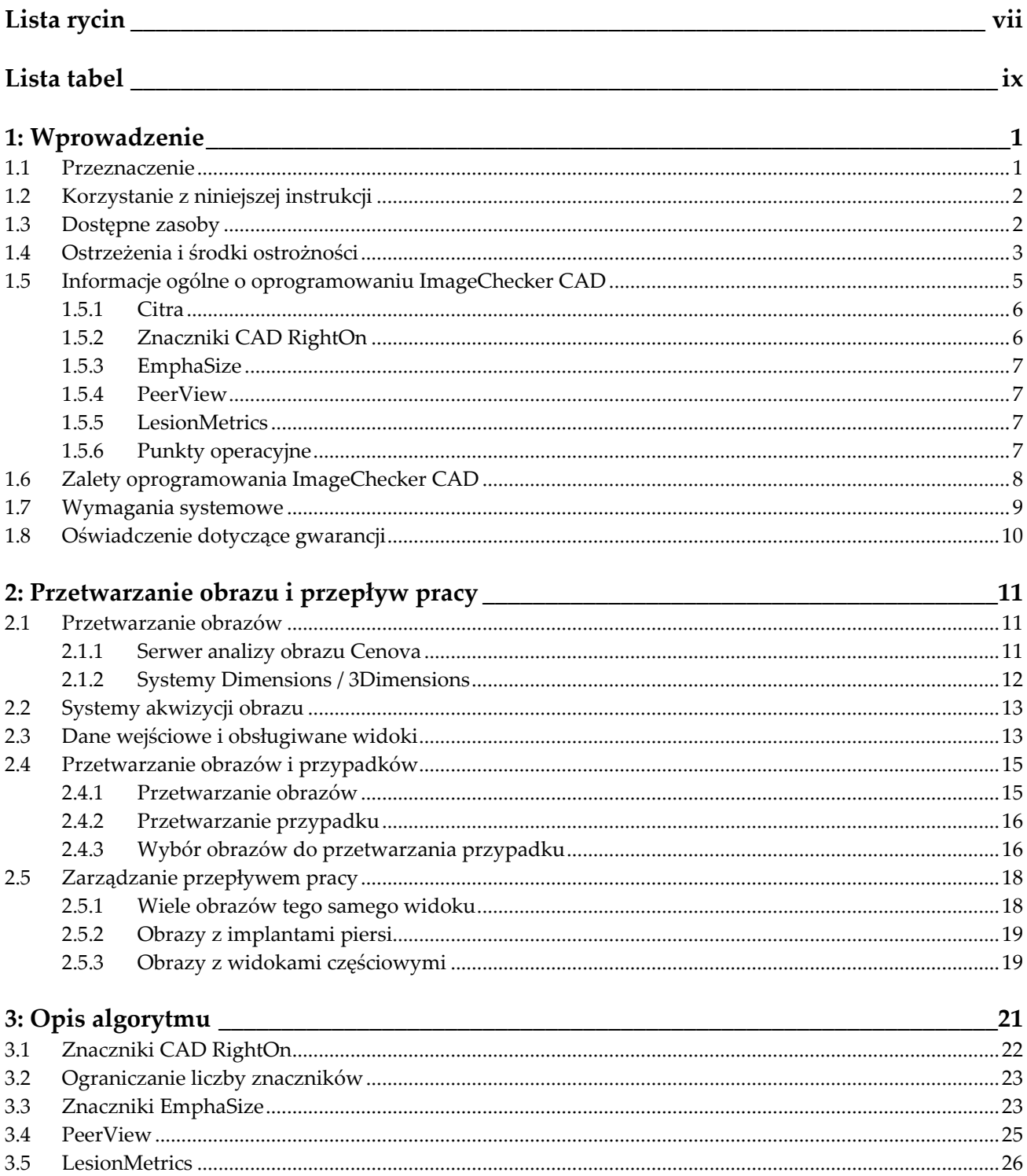

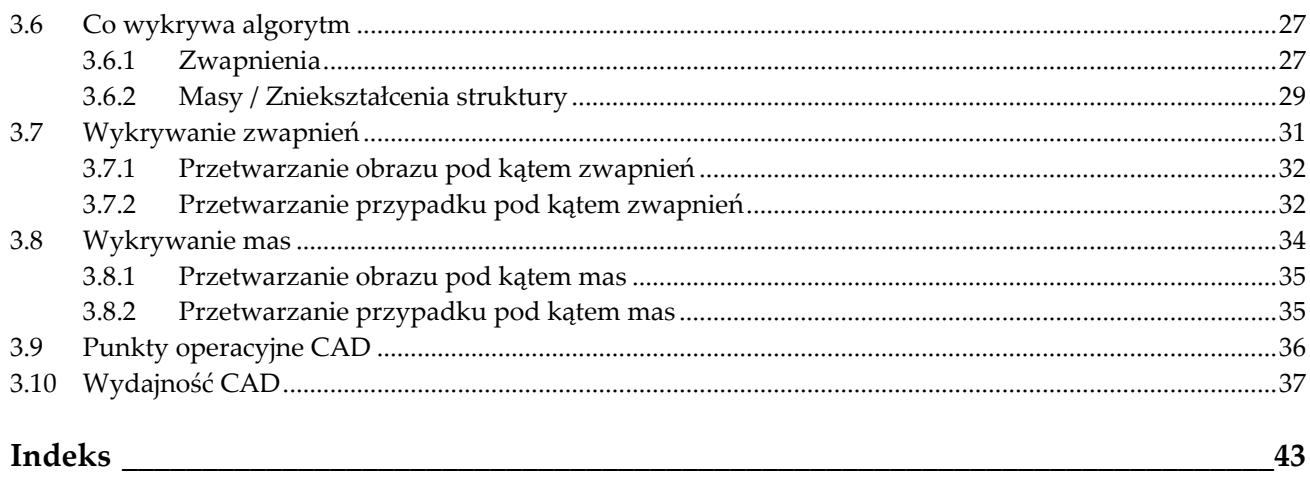

# <span id="page-6-0"></span>**Lista rycin**

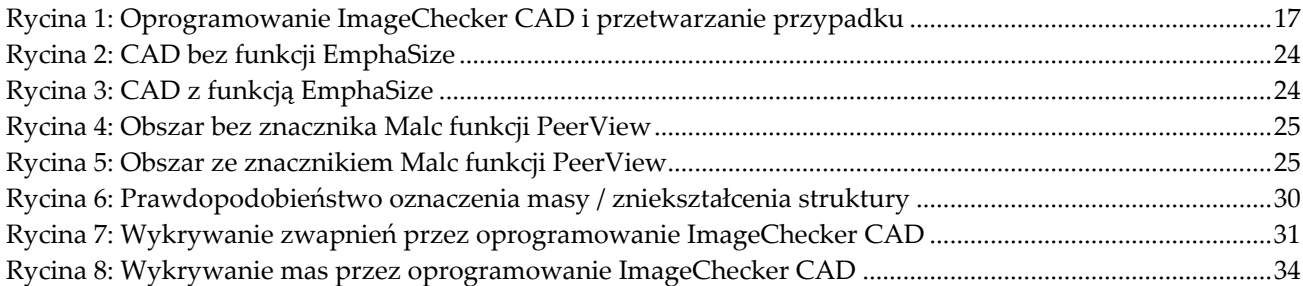

# <span id="page-8-0"></span>**Lista tabel**

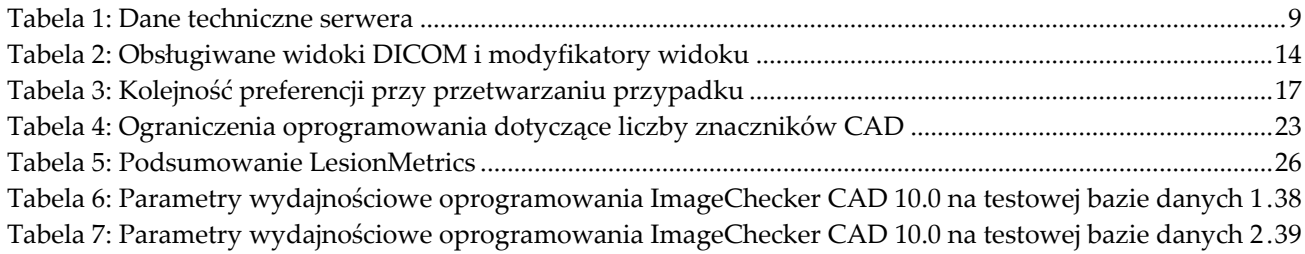

## **Rozdział 1 Wprowadzenie**

<span id="page-10-0"></span>*[Przeznaczenie](#page-10-1)* na stronie [1](#page-10-1)

*[Korzystanie z niniejszej instrukcji](#page-11-0)* na stronie [2](#page-11-0)

*[Dostępne zasoby](#page-11-1)* na stronie [2](#page-11-1)

*[Ostrzeżenia i środki ostrożności](#page-12-0)* na stronie [3](#page-12-0)

*Informacje o[gólne o oprogramowaniu ImageChecker CAD](#page-14-0)* na stroni[e 5](#page-14-0)

*[Zalety oprogramowania ImageChecker CAD](#page-17-0)* na stronie [8](#page-17-0)

*[Wymagania systemowe](#page-18-0)* na stronie [9](#page-18-0)

*[Oświadczenie dotyczące gwarancji](#page-19-0)* na stronie [10](#page-19-0)

ImageChecker® CAD to oprogramowanie używane przez radiologów do analizy dwuwymiarowych cyfrowych obrazów mammograficznych. Oprogramowanie jest licencjonowaną opcją, która może być używana na serwerze Cenova™ Image Analytics Server, niektórych wersjach systemów mammografii cyfrowej Selenia® Dimensions®/ 3Dimensions™ lub na dowolnym serwerze o porównywalnej funkcjonalności, który spełnia wymagania dotyczące wejściowych i wyjściowych danych CAD ImageChecker.

Informacje zawarte w tym podręczniku mają służyć jako pomoc dla radiologów i personelu kliniki, którzy muszą rozumieć, w jaki sposób wykrywanie wspomagane komputerowo (CAD) może zostać włączone do ich praktyki.

## <span id="page-10-1"></span>**1.1 Przeznaczenie**

Przestroga: Prawo federalne w Stanach Zjednoczonych zezwala na sprzedaż  $R_{\rm x}$ Only niniejszego wyrobu wyłącznie lekarzowi lub na zlecenie lekarza.

ImageChecker CAD to oprogramowanie przeznaczone do identyfikacji i oznaczania obszarów zainteresowania na rutynowych mammogramach przesiewowych i diagnostycznych w celu zwrócenia na nie uwagi radiologa po zakończeniu wstępnego odczytu. Oprogramowanie ImageChecker CAD pomaga radiologowi w ograniczaniu do minimum niedopatrzeń obserwacyjnych poprzez identyfikację obszarów na pierwotnym mammogramie mogących wymagać powtórnego przeglądu.

## <span id="page-11-0"></span>**1.2 Korzystanie z niniejszej instrukcji**

Niniejszy podręcznik jest zorganizowany w następujący sposób:

- Część *[Wprowadzenie](#page-10-0)* na stronie [1](#page-10-0) zawiera przegląd aplikacji ImageChecker CAD, w tym opis funkcji, korzyści i środków ostrożności dotyczących użytkowania.
- Część *[Przetwarzanie obrazu i przepływ pracy](#page-20-0)* na stronie [11](#page-20-0) wyjaśnia, jak informacje przepływają przez systemy z oprogramowaniem ImageChecker CAD, jakie widoki mammograficzne są obsługiwane oraz jak zarządzać przepływem pracy.
- Część *[Opis algorytmu](#page-30-0)* na stronie [21](#page-30-0) opisuje, w jaki sposób algorytm ImageChecker CAD analizuje obrazy mammograficzne.

W niniejszej instrukcji zastosowano następujące opisane niżej konwencje w celu przedstawienia informacji technicznych i dotyczących bezpieczeństwa, które mają szczególne znaczenie.

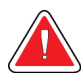

#### **OSTRZEŻENIE!**

**Instrukcja, której nieprzestrzeganie może spowodować powstanie niebezpiecznych warunków.**

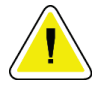

#### **Przestroga:**

**Instrukcja, której nieprzestrzeganie może doprowadzić do uszkodzenia systemu.**

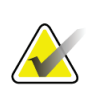

#### **Ważne**

Instrukcja mająca na celu zapewnienie prawidłowych wyników i optymalnego działania lub wyjaśnienia ograniczeń urządzenia.

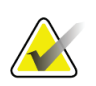

#### **Uwaga**

Informacje podane w celu wyjaśnienia konkretnego kroku lub procedury.

## <span id="page-11-1"></span>**1.3 Dostę pne zasoby**

Oprócz niniejszego podręcznika użytkownika dostępne są wymienione niżej zasoby, które mogą być pomocne.

- **Szkolenie:** Szkolenia są dostępne. W celu uzyskania informacji kontaktować się z przedstawicielem firmy Hologic.
- **Witryna internetowa:** Strona internetowa firmy Hologic (*[www.hologic.com](http://www.hologic.com/)*) zapewnia dostęp do elektronicznych wersji podręczników użytkownika. Aby uzyskać kopie drukowane, kontaktować się z przedstawicielem firmy Hologic.
- **Wsparcie techniczne i serwis:** Informacje na ten temat podano w niniejszym podręczniku na stronie poświęconej prawom autorskim.

## <span id="page-12-0"></span>**1.4 Ostrze enia i rodki ostro no ci**

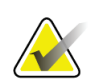

#### **Uwaga**

Ostrzeżenia i środki ostrożności związane z instalacją, obsługą i konserwacją serwera Cenova zawiera *podręcznik użytkownika* serwera Cenova.

Informacje dotyczące ostrzeżeń i środków ostrożności związanych z instalacją, obsługą i konserwacją systemu mammografii cyfrowej Selenia Dimensions / 3Dimensions znajdują się w odpowiednim *podręczniku użytkownika* systemu Selenia Dimensions/3Dimensions.

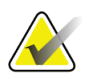

#### **Ważne**

Przed przeglądaniem obrazów przetworzonych za pomocą oprogramowania ImageChecker CAD zapoznać się z poniższymi instrukcjami, które służą zapewnieniu poprawnych wyników i optymalnego działania lub wyjaśnieniu ograniczeń algorytmu.

- Radiolog powinien opierać swoją interpretację wyłącznie na obrazach o dobrej jakości diagnostycznej i nie polegać wyłącznie na znacznikach ImageChecker CAD w celu interpretacji obrazu.
- Oprogramowanie ImageChecker CAD jest narzędziem służącym do wykrywania, a nie do interpretacji. Radiolog powinien aktywować znaczniki ImageChecke dopiero po pierwszym odczycie.
- Oprogramowanie ImageChecker CAD nie poprawia tego, co widzi użytkownik, lecz ułatwia identyfikację wymagających ponownego badania obszarów na mammogramach.
- Stacje robocze wykorzystujące schemat znakowania Hologic CAD oznaczają uwidocznione zwapnienia za pomocą trójkątów (znaczniki Calc), a masy za pomocą gwiazdek (znaczniki Mass). Jeśli masa i zwapnienia występują w tym samym miejscu na obrazie, stacja robocza identyfikuje je za pomocą znaczników w kształcie czterech punktów kompasu (znaczniki Malc™). Wyniki te mogą nie reprezentować zmiany nowotworowej, a do prawidłowej interpretacji zaznaczonych obszarów nadal wymagane są umiejętności użytkownika.
- Znaczniki EmphaSize™ (o zmiennej wielkości) ośrodki mogą zdecydować się na wyświetlanie znaczników EmphaSize, w którym to przypadku wielkość znacznika Calc, Mass lub Malc jest proporcjonalna do znaczenia cech obliczonych dla każdej zmiany. Oznaczone zmiany nie reprezentować nowotworu, a do prawidłowej interpretacji obszarów oznaczonych przez urządzenie nadal wymagane są umiejętności użytkownika.

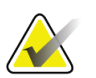

#### **Ważne**

Podczas rutynowej interpretacji mammogramów i wyników uzyskanych za pomocą oprogramowania ImageChecker CAD firma Hologic zaleca korzystanie z mammograficznej stacji roboczej, która została zatwierdzona przez FDA, niedawno skalibrowana i wykorzystuje schemat znakowania Hologic CAD.

- Oprogramowanie CAD ImageChecker nie identyfikuje wszystkich obszarów, w przypadku których zachodzi podejrzenie obecności zmian nowotworowych.
	- Oprogramowanie nie zaznacza wszystkich zmian chorobowych i użytkownik nie powinien zniechęcać się do wykrywania zmian, jeśli oprogramowanie nie oznaczy danego miejsca.
	- Oprogramowanie nie jest przeznaczone do wykrywania zmian pojawiających się po wcześniejszych badaniach mammograficznych.
	- Oprogramowanie nie jest przeznaczone do wykrywania zgrubień skóry ani wciągnięcia brodawki.
	- Choroby piersi, które obniżają czułość mammografii, takie jak gęstość tkanki prawidłowej, również zmniejszają czułość oprogramowania.
	- Oprogramowanie jest bardziej czułe w przypadku wykrywania zwapnień niż mas, a czułość zależy od wybranych punktów operacyjnych specyficznych dla danego ośrodka. Wartości czułości, patrz część *[Punkty operacyjne CAD](#page-45-0)* na stroni[e 36](#page-45-0). Poza tym, że algorytm nie oznacza wszystkich mas, charakteryzuje się obniżoną czułością w przypadku mas o średnicy większej niż 2,5 cm.
	- Indywidualne wzorce praktyki mogą wpływać na wyniki uzyskiwane podczas korzystania z oprogramowania ImageChecker CAD. Dlatego każda placówka i radiolog powinni dokładnie monitorować wpływ oprogramowania na praktykę mammograficzną, aby zoptymalizować jego skuteczność.
- W przypadku zmiany na mięśniu piersiowym lub w jego pobliżu oprogramowanie ImageChecker CAD może w rzadkich przypadkach podawać ujemną wartość dla odległości od ściany klatki piersiowej.
- Znaczniki ImageChecker CAD na konwencjonalnym obrazie mammograficznym 2D i odpowiadającym mu wygenerowanym obrazie 2D procedury ComboHD mogą się różnić ze względu na różnice w charakterystyce obrazu.

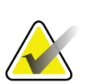

#### **Uwaga**

Wygenerowany obraz 2D jest dwuwymiarowym obrazem zsyntetyzowanym z warstw zrekonstruowanych w tomosyntezie.

- Wydajność oprogramowania ImageChecker CAD nie została scharakteryzowana dla obrazów mammograficznych zawierających mniej niż 2,5 cm² tkanki piersi.
- Oprogramowanie ImageChecker CAD nie przetwarza obrazów, które zawierają następujące modyfikatory widoku DICOM (z kodami SNOMED (Systematized Nomenclature of Medicine)):
	- rozszczepienie (R-102D2)
	- powiększenie (R-102D6)
	- kompresja punktowa (R-102D7).
- Wydajność oprogramowania ImageChecker CAD nie została scharakteryzowana dla mammogramów pochodzących od pacjentek z:
	- implantami piersi. Jednak oprogramowanie ImageChecker CAD skutecznie przetwarza obrazy z przesuniętymi implantami, na których implant piersi jest widoczny na zdjęciu w odległości mniejszej niż 2,5 cm. Patrz także część *[Obrazy](#page-28-0)  [z implantami piersi](#page-28-0)* na stronie [19;](#page-28-0)
	- widokami częściowymi (np. widoki "mozaikowe") bez pełnego konturu piersi. Przetwarza tylko widoki z pełnym konturem piersi. Patrz także część *[Obrazy z](#page-28-1)  [widokami częściowymi](#page-28-1)* na stronie [19.](#page-28-1)

## <span id="page-14-0"></span>**1.5 Informacje ogólne o oprogramowaniu ImageChecker CAD**

Oprogramowanie ImageChecker CAD identyfikuje obszary zainteresowania, które mogą obejmować skupiska jasnych plamek (sugerujące skupiska zwapnień) oraz obszary zagęszczone z ułożonymi promieniście liniami bądź bez tych linii (sugerujące masy lub zniekształcenia struktury). Algorytm identyfikuje wizualnie wyczuwalne struktury, które mają pewne ogólnie przyjęte cechy geometryczne typowe dla zwapnień lub mas. Zaznaczone obszary mogą być czymś innym niż faktyczna zmiana chorobowa, którą radiolog zazwyczaj rozpoznaje po ponownym obejrzeniu oryginalnych zdjęć.

Oprogramowanie ImageChecker CAD jest dostarczane z wieloma licencjonowanymi funkcjami. Po instalacji serwisant firmy Hologic u klienta dostosuje oprogramowanie, aby włączyć lub wyłączyć wybrane funkcje w oparciu o preferencje personelu placówki. Następnie przedstawiciel firmy Hologic może pomóc w dodaniu nowych licencji oraz włączeniu lub wyłączeniu funkcji.

#### <span id="page-15-0"></span>**1.5.1 Citra**

Standardowy zestaw funkcji oprogramowania ImageChecker CAD znajduje się w grupie licencji Citra™, która obejmuje następujące funkcje:

- znaczniki CAD RightOn™
- EmphaSize
- PeerView®
- LesionMetrics™ (niedostępne, gdy oprogramowanie ImageChecker CAD jest uruchomione w systemie Dimensions / 3Dimensions)

EmphaSize, PeerView i LesionMetrics są unikatowymi funkcjami firmy Hologic obsługiwanymi przez niektóre stacje robocze do przeglądów diagnostycznych. Wyniki oglądane na stacji roboczej pomagają radiologom lepiej zrozumieć, dlaczego dany obszar zainteresowania otrzymał znacznik CAD.

Funkcje Citra zostały pokrótce omówione na kolejnych stronach. Więcej informacji, patrz część *[Opis algorytmu](#page-30-0)* na stronie [21.](#page-30-0)

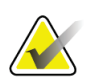

#### **Ważne**

Aby wyświetlić wyniki z każdej funkcji oprogramowania ImageChecker CAD, stacja robocza musi być wyposażona w oprogramowanie, które może interpretować dane wyjściowe generowane przez oprogramowanie serwera. Poszczególne funkcje Citra można zazwyczaj wyłączyć na serwerze lub diagnostycznej stacji roboczej. Niektóre stacje robocze mogą interpretować tylko podzbiór funkcji Citra. Skonsultować się ze sprzedawcą stacji roboczej w sprawie dostępności i integracji funkcji oprogramowania ImageChecker CAD ze stacją roboczą użytkownika.

## <span id="page-15-1"></span>**1.5.2 Znaczniki CAD RightOn**

Stacje robocze wykorzystujące schemat oznaczania Hologic CAD zapewniają trzy rodzaje znaczników RightOn CAD (Mass, Calc i Malc), które mogą pojawić się w wynikach. Można wybrać wyświetlanie dowolnego lub wszystkich trzech rodzajów znaczników. Każdy znacznik identyfikuje obszar zainteresowania, który radiolog musi przeanalizować.

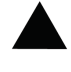

**Calc** — zaznacza obszary sugerujące obecność zwapnień.

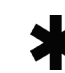

**Mass** — zaznacza obszary sugerujące zagęszczenia / masę / zniekształcenia struktury.

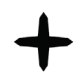

**Malc** — znacznik złożony oznacza znaczniki Calc i Mass występujące w tym samym miejscu na obrazie.

## <span id="page-16-0"></span>**1.5.3 EmphaSize**

Ta funkcja umożliwia stacji roboczej do przeglądu wyświetlanie znaczników o różnej wielkości, które są skorelowane z istotnością uzyskanego wyniku. Gdy algorytm uzna, że dany obszar jest bardziej istotny, znacznik CAD staje się większy, wskazując, że temu obszarowi radiolog powinien poświęcić więcej uwagi. Znaczniki EmphaSize można wyłączyć, jeśli personel placówki medycznej z nich zrezygnuje. Więcej informacji, patrz część *[Znaczniki EmphaSize](#page-32-1)* na stronie [23.](#page-32-1)

#### <span id="page-16-1"></span>**1.5.4 PeerView**

PeerView pozwala radiologowi lepiej zrozumieć, dlaczego dany obszar zainteresowania został oznaczony. Na zaawansowanych stacjach roboczych, takich jak Hologic SecurView® DX, funkcja PeerView zaznacza fizyczne wyniki badania wykryte przez algorytm. Więcej informacji, patrz część *[PeerView](#page-34-0)* na stronie [25.](#page-34-0)

## <span id="page-16-2"></span>**1.5.5 LesionMetrics**

LesionMetrics dostarcza dane obliczone przez oprogramowanie ImageChecker CAD dla każdego obszaru zainteresowania zaznaczonego przez algorytm. W zależności od rodzaju zmiany, oprogramowanie może obliczyć takie parametry jak wielkość zmiany, odległość od brodawki, odległość od ściany klatki piersiowej, stopień spikulacji, kontrast zwapnień, ich liczbę oraz gęstość masy. Więcej informacji, patrz część *[LesionMetrics](#page-35-0)* na stronie [26.](#page-35-0)

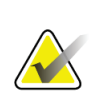

#### **Uwaga**

Funkcja LesionMetrics nie jest dostępna, gdy oprogramowanie ImageChecker CAD jest uruchomione w systemie Dimensions / 3Dimensions.

## <span id="page-16-3"></span>**1.5.6 Punkty operacyjne**

#### *Konwencjonalne obrazy mammograficzne 2D*

Algorytm ImageChecker CAD dla konwencjonalnych obrazów mammograficznych 2D oferuje trzy punkty operacyjne (tj. progi algorytmu CAD), aby dostosować się do różnych preferencji radiologów: punkt operacyjny 0, który kładzie nacisk na swoistość (niski wskaźnik fałszywych znaczników), punkt operacyjny 1, który jest zrównoważonym punktem pośrednim, oraz punkt operacyjny 2, który akcentuje czułość.

Podczas instalacji systemu oprogramowanie serwera jest skonfigurowane w taki sposób, że domyślny punkt operacyjny to 1 dla mas i 2 dla zwapnień. Użytkownik może wybrać inne ustawienia lub przedstawiciel serwisu może zmienić punkty operacyjne w późniejszym czasie. W przypadku nowych klientów firma Hologic zaleca stosowanie ustawień domyślnych przez pierwsze cztery do sześciu tygodni, aby umożliwić zapoznanie się ze znacznikami oprogramowania ImageChecker i zachowaniem algorytmu.

#### *Generowane obrazy 2D*

Algorytm oprogramowania ImageChecker CAD dla generowanych obrazów 2D oferuje w tej chwili tylko jeden punkt operacyjny (czyli próg algorytmu CAD). Punkt operacyjny odpowiada domyślnym ustawieniom zwapnienia i masy dla konwencjonalnych obrazów mammograficznych 2D.

Więcej informacji, patrz część *[Punkty operacyjne CAD](#page-45-0)* na stronie [36.](#page-45-0)

## <span id="page-17-0"></span>**1.6 Zalety oprogramowania ImageChecker CAD**

Interpretacja obrazów mammograficznych jest trudna. Prawidłowa tkanka piersi różni się znacznie u poszczególnych kobiet, a nawet u tej samej kobiety na przestrzeni czasu. Radiolog musi również zachować równowagę między potrzebą dokładnego wykrywania zmian nowotworowych a koniecznością ograniczenia liczby niepotrzebnych procedur. Kombinacja oglądania dużej liczby przypadków, zmęczenia radiologa, złożonego obrazu struktury piersi oraz subtelnego charakteru niektórych obserwowalnych cech choroby może powodować odczyty fałszywie ujemne. W rzeczywistości badania wykazują, że wiele niewykrytych nowotworów jest pomijanych z powodu niedopatrzeń obserwacyjnych<sup> $1, 2, 3$  $1, 2, 3$  $1, 2, 3$  $1, 2, 3$  $1, 2, 3$ </sup>. Częstość występowania przeoczeń obserwacyjnych nie jest silnie związana z doświadczeniem i może być nieunikniona w przypadku ludzkich obserwatorów.

ImageChecker CAD działa jak program sprawdzający pisownię w odniesieniu do obrazów medycznych. Ma on pomóc radiologom w zmniejszeniu liczby odczytów fałszywie ujemnych spowodowanych przeoczeniem obserwacyjnym poprzez zwrócenie ich uwagi na obszary, które mogą wymagać powtórnego przeglądu.

ImageChecker CAD to pierwsze oprogramowanie do wspomaganego komputerowo wykrywania zatwierdzone przez FDA dla mammogramów diagnostycznych i przesiewowych z pełnym widokiem. Od czasu pierwszego zatwierdzenia oprogramowanie ImageChecker CAD było wielokrotnie udoskonalane, co zaowocowało stworzeniem algorytmu o wysokiej czułości i niewielkiej liczbie fałszywych ocen.

<span id="page-17-1"></span><sup>&</sup>lt;sup>1</sup> Martin JE, Moskowitz M, Milbrath JR. Breast Cancer Missed by Mammography. AJR. 1979; 132:737-739.

<span id="page-17-2"></span><sup>2</sup> Harvey JA, Fajardo LL, Innis CA. Previous Mammograms in Patients with Impalpable Breast Carcinoma: Retrospective vs Blinded Interpretation. AJR. 1993; 161:1167–1172.

<span id="page-17-3"></span><sup>&</sup>lt;sup>3</sup> Burhenne LJW, Wood SA, D'Orsi CJ, et al. Potential Contribution of Computer-aided Detection to the Sensitivity of Screening Mammography. Radiology. 2000; 215:554–562.

## <span id="page-18-1"></span><span id="page-18-0"></span>**1.7 Wymagania systemowe**

W poniższej tabeli przedstawiono minimalne zalecane specyfikacje serwera, na którym działa aplikacja ImageChecker CAD. Dane techniczne mogą ulec zmianie bez powiadomienia.

| Charakterystyka                   | Minimalne wymagania                         |  |
|-----------------------------------|---------------------------------------------|--|
| Typ procesora                     | Intel, wielordzeniowy                       |  |
| System operacyjny                 | Windows 7 Pro SP1 64-bitowy lub             |  |
|                                   | Windows 7 Pro Embedded SP1 64-bitowy<br>lub |  |
|                                   | Windows 10                                  |  |
| Pamięć (RAM)                      | 4 GB                                        |  |
| Wolne miejsce na dysku<br>twardym | 120 GB                                      |  |
| Karta sieciowa                    | 100 Mbps                                    |  |
| Napęd optyczny                    | CD-ROM                                      |  |

*Tabela 1: Dane techniczne serwera*

## <span id="page-19-0"></span>**1.8 O wiadczenie dotycz ce gwarancji**

O ile Umowa nie stanowi wyraźnie inaczej: i) urządzenia wyprodukowane przez firmę Hologic są objęte gwarancją, wydawaną pierwotnemu nabywcy, dotyczącą tego, że urządzenia te będą działać zasadniczo zgodnie z opublikowaną specyfikacją przez okres jednego (1) roku od daty wysyłki lub, jeśli wymagana jest instalacja, od daty instalacji ("Okres Gwarancji"); ii) na lampy rentgenowskie do obrazowania metodą mammografii cyfrowej udzielana jest gwarancja na dwadzieścia cztery (24) miesiące, podczas których lampy rentgenowskie są objęte pełną gwarancją przez pierwsze dwanaście (12) miesięcy, a na pozostałe miesiące (13–24) udzielana jest gwarancja proporcjonalna; iii) na części zamienne i artykuły regenerowane udzielana jest gwarancja na pozostałą część okresu gwarancyjnego lub na dziewięćdziesiąt (90) dni od daty wysyłki, w zależności od tego, który okres jest dłuższy; iv) na materiały eksploatacyjne udzielana jest gwarancja na zgodność z opublikowanymi specyfikacjami na okres kończący się z datą ważności podaną na odpowiednich pakietach; v) na licencjonowane Oprogramowanie udzielana jest gwarancja na działanie zgodne z opublikowanymi specyfikacjami; vi) na serwis udzielana jest gwarancja na to, że będzie realizowany w sposób zbliżony do pracy człowieka; vii) na urządzenia produkowane przez firmy inne niż Hologic udzielana jest gwarancja za pośrednictwem ich producenta i taka gwarancja producenta obejmuje klientów firmy Hologic w zakresie dozwolonym przez producenta takiego urządzenia produkowanego przez firmę inną niż Hologic. Firma Hologic nie gwarantuje, że użytkowanie jej produktów będzie przebiegało w sposób nieprzerwany bądź bezbłędny, ani że produkty będą działać z produktami innych firm, które nie zostały autoryzowane przez firmę Hologic. Te gwarancje nie dotyczą żadnej pozycji, która jest: (a) naprawiana, przenoszona lub modyfikowana przez osoby inne niż personel serwisowy autoryzowany przez firmę Hologic; (b) poddawana fizycznym (co dotyczy także termicznych lub elektrycznych) nadużyciom, obciążeniom lub nieprawidłowo użytkowana; (c) przechowywana, poddawana konserwacji lub obsługiwana w jakikolwiek sposób niezgodny z odpowiednimi specyfikacjami lub instrukcjami Hologic, co obejmuje także odmowę klienta na zastosowanie zalecanych przez Hologic aktualizacji oprogramowania; albo (d) wskazana jako podlegająca gwarancji firmy innej niż Hologic, wersja wstępna albo wersja udostępniana w stanie, w jakim się znajduje  $($ "as-is").

## **Rozdział 2 Przetwarzanie obrazu i przepływ pracy**

<span id="page-20-0"></span>*[Przetwarzanie obrazów](#page-24-1)* na stronie [15](#page-24-1)

*[Systemy akwizycji obrazu](#page-22-0)* na stroni[e 13](#page-22-0)

*[Dane wejściowe i obsługiwane widoki](#page-22-1)* na stronie [13](#page-22-1)

*[Przetwarzanie obrazów i przypadków](#page-24-0)* na stroni[e 15](#page-24-0)

*[Zarządzanie przepływem pracy](#page-27-0)* na stronie [18](#page-27-0)

Niniejszy rozdział wyjaśnia, jak informacje przepływają przez systemy z oprogramowaniem ImageChecker CAD, jakie widoki mammograficzne są obsługiwane oraz jak zarządzać przepływem pracy.

## <span id="page-20-1"></span>**2.1 Przetwarzanie obrazów**

#### <span id="page-20-2"></span>**2.1.1 Serwer analizy obrazu Cenova**

Oprogramowanie CAD ImageChecker działa na serwerze, który zarządza obrazami DICOM i przetwarza wyniki algorytmu. Przepływy obrazów i danych są zasadniczo następujące:

- 1. Cyfrowy pełnopolowy system mammograficzny (FFDM) wytwarza dwuwymiarowe cyfrowe obrazy rentgenowskie w dwóch postaciach:
	- obrazy nadające się do przetwarzania przez różne aplikacje oprogramowania (obrazy nieprzetworzone)
	- obrazy nadające się do przeglądania na stacji roboczej przeznaczonej do przeglądania (obrazy przetworzone)
- 2. System FFDM wysyła obrazy nieprzetworzone do oprogramowania serwera, a następnie, już po ich przetworzeniu, do stacji roboczej do przeglądania lub systemu PACS.
- 3. Oprogramowanie serwera odbiera nieprzetworzone obrazy, grupuje je według zidentyfikowanego badania i przekazuje badania do oprogramowania ImageChecker CAD.
- 4. Oprogramowanie ImageChecker CAD analizuje obrazy i badania, a wyniki dla każdego badania w postaci pliku .xml wysyła do oprogramowania serwera.
- 5. Oprogramowanie serwera generuje wyniki, zwykle w postaci obiektów DICOM Mammography CAD SR, które zawierają rodzaj i położenie znaczników CAD oraz inne dane identyfikujące i charakteryzujące obszary zainteresowania.
- 6. Dla każdego badania stacja robocza przeglądu wyświetla wyniki ImageChecker CAD wraz z przetworzonymi obrazami wygenerowanymi przez system FFDM.

Na stacji roboczej przeglądania radiolog rozpoczyna pracę od analizy przetworzonych obrazów. Po dokonaniu wstępnej interpretacji radiolog wyświetla wyniki badania ImageChecker CAD. Następnie może wyłączyć wyniki CAD, ponownie obejrzeć zaznaczone obszary i postawić rozpoznanie.

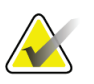

**Uwaga**

Wyświetlanie funkcji oprogramowania ImageChecker CAD zależy od możliwości stacji roboczej w zakresie interpretacji wyników oprogramowania ImageChecker CAD. Niektóre stacje robocze mogą wyświetlać tylko podzbiór funkcji oprogramowania ImageChecker CAD.

#### <span id="page-21-0"></span>**2.1.2 Systemy Dimensions / 3Dimensions**

Oprogramowanie ImageChecker CAD działa na odpowiedniej stacji roboczej do akwizycji Dimensions / 3Dimensions. Przepływy obrazów i danych przedstawiają się następująco

- 1. System wytwarza dwuwymiarowe cyfrowe obrazy rentgenowskie w dwóch postaciach:
	- obrazy nadające się do przetwarzania przez różne aplikacje oprogramowania (obrazy nieprzetworzone)
	- obrazy nadające się do przeglądania na stacji roboczej przeznaczonej do przeglądania (obrazy przetworzone)
- 2. Gdy użytkownik zamyka procedurę jako zakończoną na stacji roboczej do akwizycji, oprogramowanie ImageChecker CAD analizuje zakwalifikowane i zaakceptowane obrazy nieprzetworzone, tworzy wyniki badania i przekazuje je do oprogramowania stacji roboczej do akwizycji.
- 3. Oprogramowanie stacji roboczej do akwizycji generuje wyniki, zwykle w postaci obiektów DICOM Mammography CAD SR, które zawierają rodzaj i położenie znaczników CAD oraz inne dane identyfikujące i charakteryzujące obszary zainteresowania.
- 4. W przypadku każdego badania stacja robocza do akwizycji wyświetla miniaturę obrazu wyników oprogramowania ImageChecker CAD dla tego badania.
- 5. Dla każdego badania stacja robocza przeglądu wyświetla wyniki ImageChecker CAD wraz z przetworzonymi obrazami wygenerowanymi przez system Dimensions / 3Dimensions.

Na stacji roboczej przeglądania radiolog rozpoczyna pracę od analizy przetworzonych obrazów. Po dokonaniu wstępnej interpretacji radiolog wyświetla wyniki badania ImageChecker CAD. Następnie może wyłączyć wyniki CAD, ponownie obejrzeć zaznaczone obszary i postawić rozpoznanie.

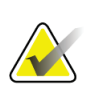

#### **Uwaga**

Wyświetlanie funkcji oprogramowania ImageChecker CAD zależy od możliwości stacji roboczej w zakresie interpretacji wyników oprogramowania ImageChecker CAD. Niektóre stacje robocze mogą wyświetlać tylko podzbiór funkcji oprogramowania ImageChecker CAD.

## <span id="page-22-0"></span>**2.2 Systemy akwizycji obrazu**

Oprogramowanie ImageChecker CAD, uruchomione na serwerze Cenova Image Analytics, przetwarza obrazy 2D pochodzące z następujących systemów FFDM:

- Hologic Selenia®
- Hologic Selenia Dimensions® 2D
- Hologic Selenia Dimensions 3DTM (tylko obrazy 2D i wygenerowane obrazy 2D)
- GE Senographe® 2000D
- GE Senographe DS
- GE Senographe Essential
- Siemens Mammomat<sup>®</sup> Novation<sup>DR</sup>

Oprogramowanie ImageChecker CAD, działające w systemie Dimensions / 3Dimensions, przetwarza obrazy 2D i wygenerowane obrazy 2D pod następującymi warunkami:

• Obrazy systemu Dimensions / 3Dimensions z akwizycji z użyciem w wersji 1.10/2.1 lub nowszej.

## <span id="page-22-1"></span>**2.3 Dane wej ciowe i obsługiwane widoki**

Oprogramowanie ImageChecker CAD analizuje cyfrowe obrazy mammograficzne zgodne ze standardem DICOM. Jeśli system ma licencję ImageChecker CAD, wszystkie obrazy są przetwarzane w systemie CAD, jeśli widoki (i wszelkie modyfikatory widoku DICOM) są obsługiwane przez oprogramowanie, jak pokazano w poniższej tabeli:

<span id="page-23-0"></span>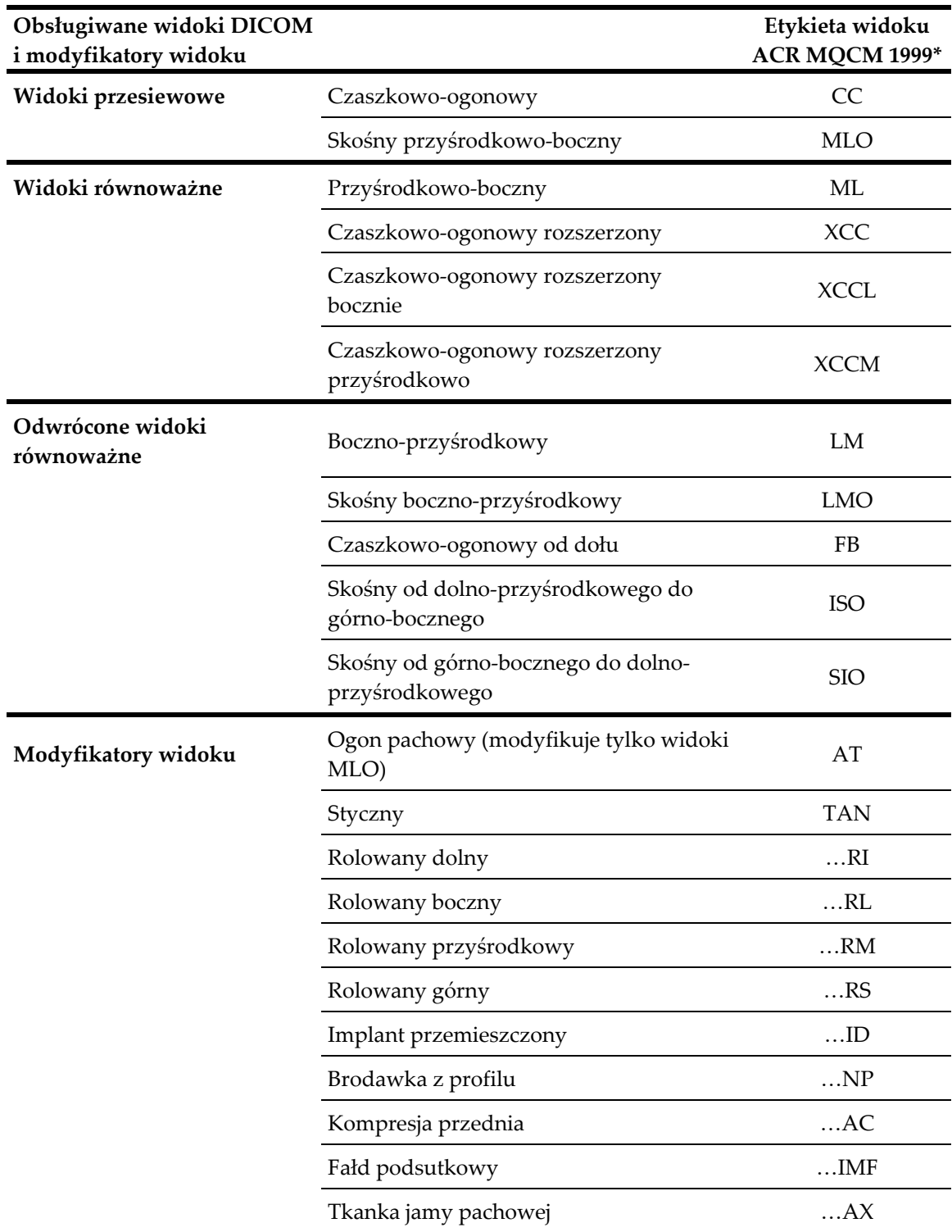

*Tabela 2: Obsługiwane widoki DICOM i modyfikatory widoku*

\*American College of Radiology Mammography Quality Control Manual 1999

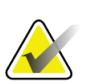

#### **Ważne**

Należy pamiętać o następujących kwestiach:

- **Nieobsługiwane modyfikatory widoku**. Oprogramowanie ImageChecker CAD nie przetwarza obrazów z następującymi modyfikatorami widoku (z kodami SNOMED):
	- rozszczepienie (R-102D2)
	- powiększenie (R-102D6)
	- kompresja punktowa (R-102D7).
- **Implanty piersi.** Oprogramowanie ImageChecker CAD przetwarza obrazy z implantami piersi, chociaż w niektórych sytuacjach oprogramowanie może nie dać wyników. Więcej informacji, patrz *[Obrazy z implantami piersi](#page-28-0)* na stronie [19.](#page-28-0)
- **Widoki częściowe.** Oprogramowanie ImageChecker CAD będzie przetwarzać widoki częściowe. Użytkownicy powinni jednak pamiętać, że na wyniki programu CAD może mieć wpływ kolejność wykonywania zdjęć. Więcej informacji, patrz część *[Obrazy z widokami częściowymi](#page-28-1)* na stronie [19.](#page-28-1)

## <span id="page-24-0"></span>**2.4 Przetwarzanie obrazów i przypadków**

Oprogramowanie ImageChecker CAD może przetwarzać obrazy pojedyncze oraz pogrupowane według badań dla jednego pacjenta w oprogramowaniu serwera. Nie ma określonego limitu liczby obrazów, które może obejmować jedno badanie. Jednak w przypadku wielu pacjentów badanie składa się z czterech widoków przesiewowych:

- LCC lewy widok czaszkowoogonowy
- RCC prawy widok czaszkowoogonowy
- LMLO lewy widok skośny przyśrodkowo-boczny
- RMLO prawy widok skośny przyśrodkowo-boczny

#### <span id="page-24-1"></span>**2.4.1 Przetwarzanie obrazów**

Podczas przetwarzania oprogramowanie ImageChecker CAD analizuje każdy odebrany obraz, o ile dany widok jest przez nie obsługiwany. Algorytm wyszukuje wzorce sugerujące skupiska zwapnień i masy lub zniekształcenia struktury, charakteryzuje każdą podejrzaną zmianę, a na końcu określa lokalizację i liczbę znaczników CAD dla obrazu. Ta wstępna analiza jest znana jako *przetwarzanie obrazu*.

#### <span id="page-25-0"></span>**2.4.2 Przetwarzanie przypadku**

W dodatkowym kroku, gdy badanie zawiera dwa lub więcej widoków, algorytm ImageChecker CAD wybiera do czterech widoków i porównuje je ze sobą w procesie zwanym *przetwarzaniem przypadku*. Sprawdzając podobieństwa i różnice między obrazami, algorytm może dalej doprecyzować swoje wyniki dla czterech wybranych widoków. Po zakończeniu przetwarzania przypadku algorytm ImageChecker CAD tworzy plik .xml zawierający wyniki zarówno dla obrazów wybranych do przetwarzania przypadku, jak i pozostałych.

W wyniku analiz przetwarzania przypadku oprogramowanie ImageChecker CAD może wygenerować inny zestaw znaczników CAD dla pojedynczego obrazu niż w przypadku, gdy obraz stanowi część przypadku. Oprogramowanie ImageChecker CAD może dodawać lub odrzucać znaczniki, gdy stosuje bardziej zaawansowane reguły przetwarzania przypadków. Na przykład:

- Niektóre duże masy są oznaczane tylko wtedy, gdy obraz jest częścią analizy dwustronnej asymetrii używanej do przetwarzania przypadku.
- Niektóre znaczniki mogą zostać odrzucone, jeżeli obraz zostanie poddany ograniczeniu w zakresie ograniczania znaczników stosowanemu podczas przetwarzania przypadku. Więcej informacji, patrz część *[Ograniczanie liczby](#page-32-0)  [znaczników](#page-32-0)* na stronie [23.](#page-32-0)

Więcej informacji na temat przetwarzania obrazów i przypadków, patrz części *[Wykrywanie zwapnień](#page-40-0)* na stronie [31](#page-40-0) i *[Wykrywanie mas](#page-43-0)* na stroni[e 34.](#page-43-0)

#### <span id="page-25-1"></span>**2.4.3 Wybór obrazów do przetwarzania przypadku**

Algorytm ImageChecker CAD wykorzystuje następujące kryteria do określenia, które obrazy zostaną poddane obróbce w ramach przetwarzania przypadku:

- Jeśli badanie zawiera po jednym obrazie dla każdego z czterech widoków przesiewowych lub ich odpowiedników, oprogramowanie ImageChecker CAD przetwarza wszystkie obrazy w ramach przetwarzania przypadku.
- Jeśli badanie zawiera wiele obrazów tego samego widoku i pozycji bocznej (np. dwa widoki RCC), oprogramowanie ImageChecker CAD przetwarza *ostatni* obraz wygenerowany przez urządzenie FFDM dla każdego z czterech widoków przesiewowych lub ich odpowiedników. (Istnieje wyjątek dla widoków z przemieszczeniem implantu — patrz następny punkt). Czas pozyskania obrazu jest podany w nagłówku DICOM dla każdego obrazu. (Patrz rysunek na następnej stronie).
- Oprogramowanie ImageChecker CAD zawsze przetwarza obrazy z przemieszczeniem implantu na korzyść obrazów bez przemieszczenia. Wszelkie inne obsługiwane modyfikatory widoku, jeśli występują, nie mają wpływu na to, które obrazy są wybierane do przetwarzania przypadku.
- Jeśli badanie nie zawiera jednego lub więcej z czterech widoków przesiewowych, oprogramowanie ImageChecker CAD przetwarza widoki równoważne (lub odwrócone widoki równoważne), jeśli istnieją. Widoki przesiewowe są uprzywilejowane w stosunku do widoków równoważnych, które z kolei są uprzywilejowane w stosunku do odwróconych widoków równoważnych.
- <span id="page-26-1"></span>• Jeśli badanie zawiera wiele równoważnych (lub odwróconych równoważnych) widoków, oprogramowanie ImageChecker CAD przetwarza widoki na podstawie następującej kolejności preferencji:

| Kolejność preferencji |               | Równoważnik CC Równoważnik MLO |
|-----------------------|---------------|--------------------------------|
|                       | <sub>CC</sub> | MLO                            |
| $\mathcal{P}$         | <b>FB</b>     | ML                             |
| 3                     | XCC.          | LM                             |
| 4                     | <b>XCCL</b>   | LMO                            |
| 5                     | <b>XCCM</b>   | <b>SIO</b>                     |
| 6                     |               | ISO                            |

*Tabela 3: Kolejność preferencji przy przetwarzaniu przypadku*

Na przykład poniższy diagram pokazuje, jak oprogramowanie ImageChecker CAD wybiera obrazy do badania, które zawiera trzy z czterech widoków przesiewowych oraz obraz LML, dodatkowy obraz RMLO i obraz RXCCL.

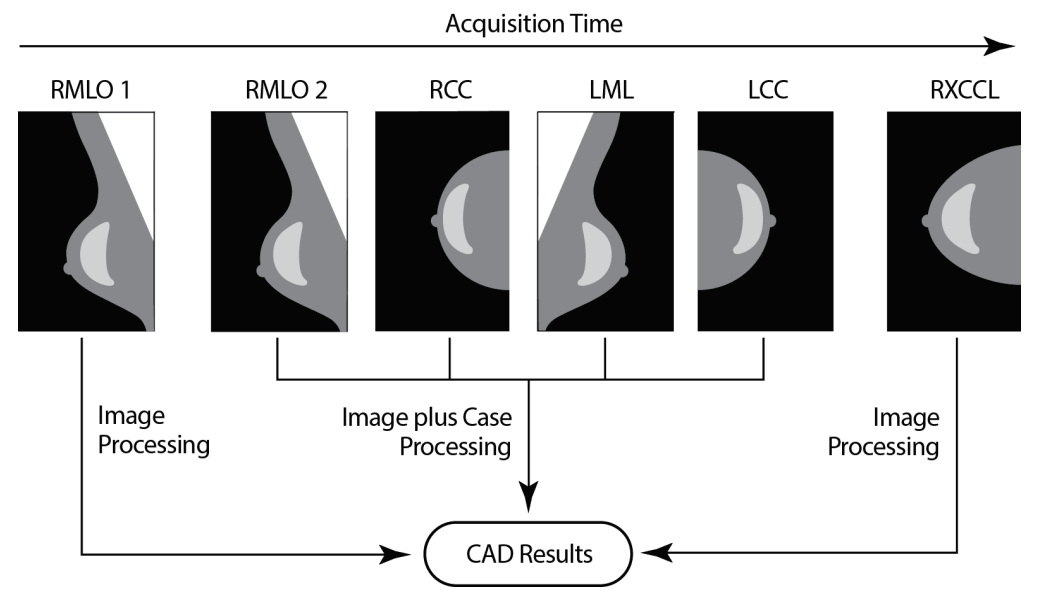

<span id="page-26-0"></span>*Rycina 1: Oprogramowanie ImageChecker CAD i przetwarzanie przypadku*

Na diagramie widać, że gdy oprogramowanie ImageChecker CAD wybiera obrazy do przetwarzania, algorytm najpierw przetwarza wszystkie obrazy osobno. Jednak podczas przetwarzania przypadku algorytm:

- obejmuje tylko *ostatni* obraz RMLO uzyskany przez urządzenie FFDM (wraz z pozostałymi trzema widokami ekranowania);
- obejmuje obraz LML, ponieważ nie ma widoku LMLO, a widok LML jest widokiem równoważnym dla LMLO;
- wybiera obraz RCC przed obrazem RXCCL, nawet jeśli obraz RXCCL jest nowszy, ponieważ oprogramowanie ImageChecker CAD zawsze wybiera widoki przesiewowe, a nie równoważne, gdy istnieją oba.

## <span id="page-27-0"></span>**2.5 Zarz dzanie przepływem pracy**

Nie ma specjalnych zaleceń w przypadku, gdy badanie składa się wyłącznie z czterech widoków przesiewowych (LCC, RCC, LMLO i RMLO lub ich odpowiedników). W przypadku badań, które obejmują tylko cztery widoki przesiewowe, obrazy można wysyłać w dowolnej kolejności. Serwer odczytuje informacje zapisane w nagłówku DICOM dla każdego obrazu i odpowiednio przetwarza obraz.

#### <span id="page-27-1"></span>**2.5.1 Wiele obrazów tego samego widoku**

Jeśli badanie obejmuje wiele obrazów tego samego widoku i pozycji bocznej (na przykład dwa widoki RCC), na wyniki CAD może mieć wpływ kolejność wykonywania obrazów przez technika. Jak wyjaśniono w części *Prz[etwarzanie obrazów i przypadków](#page-24-0)* na stroni[e 15](#page-24-0), przetwarzanie CAD jest zoptymalizowane dla widoków przetworzonych dla danego przypadku; to znaczy, *ostatniego* obrazu wygenerowanego przez urządzenie FFDM dla każdego z czterech widoków przesiewowych (z wyjątkiem sytuacji, gdy istnieje jeden lub więcej widoków z przemieszczeniem implantu).

Z reguły najlepsze wyniki CAD uzyskuje się, gdy technik obrazuje widok z największą ilością gęstej tkanki w *dalszej* części badania. Na przykład podczas obrazowania częściowego należy najpierw wykonać zdjęcie z największą ilością tkanki tłuszczowej, a następnie zdjęcie z największą ilością tkanki gruczołowej.

#### <span id="page-28-0"></span>**2.5.2 Obrazy z implantami piersi**

Oprogramowanie ImageChecker CAD przetwarza obrazy z implantami, ale algorytm może nie dać wyników, jeśli na obrazie widnieje znaczna część implantu. Oprogramowanie pozwala uzyskać optymalne wyniki CAD z obrazów z implantem piersi, gdy implant jest przesunięty. Zwrócić uwagę na następujące kwestie:

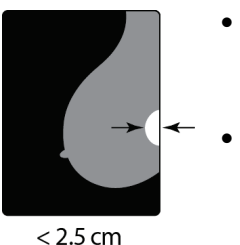

- Program ImageChecker CAD przetwarza obrazy, które zawierają modyfikator widoku Implant Displaced (Implant przemieszczony).
- Jeżeli atrybut Breast Implant Present (Obecny implant piersi) występuje w nagłówku DICOM, nie ma wpływu na przetwarzanie przy użyciu oprogramowania ImageChecker CAD.
- Jeśli widoczne jest więcej niż 2,5 cm (1 cal) implantu (pomiar od ściany klatki piersiowej), oprogramowanie ImageChecker CAD może nie uzyskać wyników CAD dla danego obrazu.
- Jeśli w badaniu znajdują się zarówno widoki z obecnym implantem piersi oraz implantem przesuniętym, oprogramowanie ImageChecker CAD zawsze do przetwarzania przypadku wybiera widoki Implant Displaced (Implant przesunięty).
- Widoki Implant Displaced (Implant przesunięty) mogą być wykonane jako grupa lub przeplatane z widokami Breast Implant Present (Obecny implant piersi).

#### <span id="page-28-1"></span>**2.5.3 Obrazy z widokami czę ciowymi**

Niektóre badania wymagają segmentowanych widoków piersi, to znaczy wielu obrazów tego samego widoku i bocznego położenia. W takich przypadkach niezbędne jest uporządkowanie obrazów w taki sposób, aby obraz o największym znaczeniu klinicznym był pobierany jako ostatni w kolejności. Jeżeli na przykład badanie wymaga trzech widoków RCC, trzeba rozważyć obrazowanie najbardziej gruczołowego obszaru piersi jako ostatniego. W ten sposób oprogramowanie ImageChecker CAD użyje widoku z największą ilością tkanki gruczołowej do zoptymalizowanego przetwarzania przypadku (ponieważ ma on późniejszy czas akwizycji DICOM).

## **Rozdział 3 Opis algorytmu**

<span id="page-30-0"></span>*[Znaczniki CAD RightOn](#page-31-0)* na stronie [22](#page-31-0)

*[Ograniczanie liczby znaczników](#page-32-0)* na stroni[e 23](#page-32-0)

*[Znaczniki EmphaSize](#page-32-1)* na stronie [23](#page-32-1)

*[PeerView](#page-34-0)* na stronie [25](#page-34-0)

*[LesionMetrics](#page-35-0)* na stronie [26](#page-35-0)

*[Co wykrywa](#page-36-0) algorytm* na stroni[e 27](#page-36-0)

*[Wykrywanie zwapnień](#page-40-0)* na stronie [31](#page-40-0)

*[Wykrywanie mas](#page-43-0)* na stronie [34](#page-43-0)

*[Punkty operacyjne CAD](#page-45-0)* na stronie [36](#page-45-0)

#### *[Wydajność CAD](#page-46-0)* na stroni[e 37](#page-46-0)

W tym rozdziale opisano, w jaki sposób algorytm ImageChecker CAD analizuje obrazy mammograficzne. Algorytm poszukuje cech powszechnie kojarzonych z rakiem, w szczególności zwapnień i mas (w tym zniekształceń struktury). Algorytm szereguje swoje wyniki według prawdopodobieństwa, umieszcza znaczniki na obszarach powyżej ustalonego progu prawdopodobieństwa (punktu operacyjnego), a następnie wysyła wyniki do stacji roboczej do przeglądania.

Algorytm oferuje trzy punkty operacyjne dla konwencjonalnych obrazów mammograficznych 2D, co umożliwia dostosowanie do różnych preferencji radiologów. W chwili obecnej oferowany jest tylko jeden punkt operacyjny dla generowanych obrazów 2D. Więcej informacji, patrz część *[Punkty operacyjne CAD](#page-45-0)* na stronie [36.](#page-45-0)

## <span id="page-31-0"></span>**3.1 Znaczniki CAD RightOn**

Stacje robocze wykorzystujące schemat znakowania Hologic CAD zapewniają trzy rodzaje znaczników ImageChecker CAD. Każdy znacznik wskazuje obszar zainteresowania, który radiolog musi przeanalizować. Istnieją dwa podstawowe rodzaje ocen oraz ocena złożona:

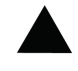

**Calc** — zaznacza obszary sugerujące obecność zwapnień.

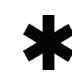

**Mass** — zaznacza obszary sugerujące zagęszczenia / masę / zniekształcenia struktury.

**Malc** — znacznik złożony oznacza znaczniki Calc i Mass występujące w tym samym miejscu na obrazie.

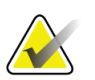

#### **Uwaga**

Nie wszystkie stacje robocze do mammografii mogą wyświetlać znaczniki Malc. Skonsultować się ze sprzedawcą stacji roboczej w sprawie dostępności i integracji funkcji oprogramowania ImageChecker CAD ze stacją roboczą użytkownika.

## <span id="page-32-2"></span><span id="page-32-0"></span>**3.2 Ograniczanie liczby znaczników**

Oprogramowanie ogranicza liczbę znaczników CAD dla każdego obrazu i przypadku. Rzeczywista liczba powstałych znaczników CAD zależy od indywidualnego przypadku i punktu operacyjnego wybranego dla algorytmu CAD.

| Widoki                                       | Limit na obraz                                                          | Limit na przypadek                                                       |
|----------------------------------------------|-------------------------------------------------------------------------|--------------------------------------------------------------------------|
| Widoki przesiewowe<br>(RCC, LCC, RMLO, LMLO) | 4 znaczniki Calc<br>2 znaczniki Mass <sup>(a)</sup><br>2 znaczniki Malc | 8 znaczników Calc<br>4 znaczniki Mass <sup>(a)</sup><br>4 znaczniki Malc |
| Widoki dodatkowe                             | 3 znaczniki Calc<br>2 znaczniki Mass<br>2 znaczniki Malc                | Zależnie od liczby<br>obrazów <sup>(b)</sup>                             |

*Tabela 4: Ograniczenia oprogramowania dotyczące liczby znaczników CAD*

**(a)** W przypadku mammograficznych badań przesiewowych liczba znaczników masy może przekroczyć podany limit na obraz w przypadku zmian budzących wyjątkowo silne podejrzenie.

**(b)** W przypadkach obejmujących więcej niż cztery widoki maksymalna liczba punktów dla danego przypadku zależy od liczby obrazów w danym przypadku.

Gdy oprogramowanie ImageChecker CAD przetwarza pojedynczy obraz, może pokazać zestaw znaczników CAD inny niż znaczniki zgłoszone, gdy obraz jest częścią przypadku. Różnice wynikają z faktu, że oprogramowanie ImageChecker najpierw indywidualnie przetwarza obrazy przed analizą przypadku. Jeżeli oprogramowanie ImageChecker stosuje bardziej zaawansowane zasady przetwarzania przypadków (takie jak analiza asymetrii dwustronnej), może odrzucić znaczników dla obszarów mniej podejrzanych. Więcej informacji, patrz część *[Przetwarzanie obrazów i przypadków](#page-24-0)* na stronie [15.](#page-24-0)

## <span id="page-32-1"></span>**3.3 Znaczniki EmphaSize**

EmphaSize jest opcjonalną funkcją, która zapewnia zmienną wielkość znaczników CAD, skalowaną w zależności od znaczenia wykrytej zmiany. Gdy algorytm ImageChecker CAD uzna dany obszar za bardziej istotny, niektóre stacje robocze do przeglądania można skonfigurować tak, aby zwiększały rozmiar znacznika EmphaSize CAD. Wielkość znacznika nie koreluje z wielkością zmiany.

W miarę oceny obszaru zainteresowania przez algorytm każdemu z obszarów nadawany jest ranking. Ranking ten wraz z wybranym punktem operacyjnym algorytmu decyduje o tym, czy obszar zainteresowania zostanie oznaczony znacznikiem CAD, czy też nie.

Zazwyczaj stacja robocza do przeglądania wyświetla wszystkie znaczniki CAD w tym samym rozmiarze, niezależnie od rangi. Jeśli witryna ma włączoną funkcję EmphaSize i skonfigurowaną stację roboczą do jej używania, stacja robocza może dostosować rozmiar każdego znacznika do jego rankingu. Funkcja EmphaSize może być wyłączona, jeśli użytkownik nie chce z niej korzystać.

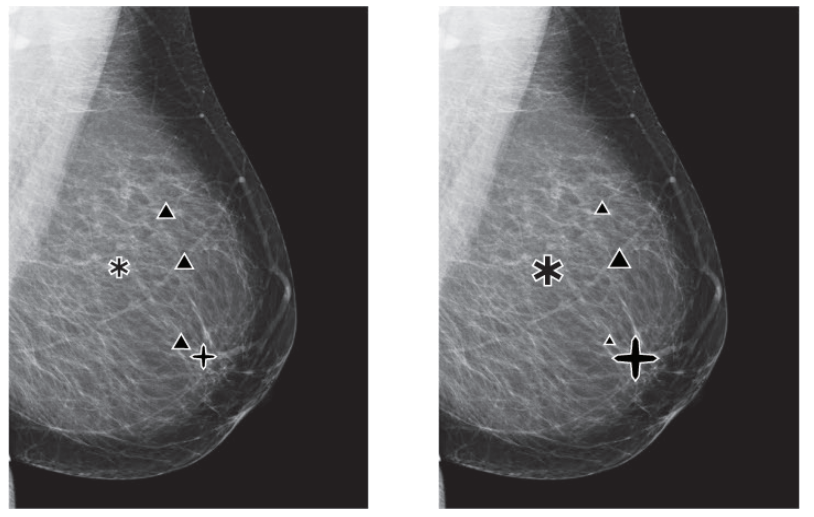

*Rycina 2: CAD bez funkcji EmphaSize Rycina 3: CAD z funkcją EmphaSize*

- <span id="page-33-1"></span><span id="page-33-0"></span>• **Zwapnienia** — wielkość podejrzanej zmiany ma zmienne znaczenie, ponieważ małe zmiany mogą być bardzo istotne, a duże mogą być nieaktywne. Istnieją jednak inne kluczowe cechy. W przypadku zwapnień algorytm analizuje takie cechy, jak intensywność sygnału, liczba zwapnień w skupisku, kształt zwapnień (czyli pleomorfizm) i inne ważne cechy w celu określenia istotności zmiany.
- **Masy** w przypadku mas algorytm analizuje takie cechy, jak stopień spikulacji, kształt zmiany, kontrast z otaczającą tkanką i inne ważne cechy, które pomagają określić znaczenie zmiany.
- **Masy ze zwapnieniami** (Malc) obszary zawierające zarówno masę, jak i zwapnienia, są podejrzane i powinny być dokładnie ocenione.

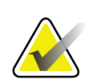

#### **Uwaga**

Nie wszystkie stacje robocze do mammografii mogą wyświetlać znaczniki EmphaSize. Skonsultować się ze sprzedawcą stacji roboczej w sprawie dostępności i integracji funkcji oprogramowania ImageChecker CAD ze stacją roboczą użytkownika.

## <span id="page-34-0"></span>**3.4 PeerView**

PeerView to funkcja mająca pomagać radiologom w lepszym zrozumieniu powodu, dla którego dany obszar zainteresowania został oznaczony. Na stacji roboczej do przeglądania radiolog może użyć funkcji PeerView do zaznaczenia obszarów zainteresowania wykrytych przez algorytm ImageChecker CAD.

- **Zwapnienia** funkcja PeerView obrysowuje poszczególne zwapnienia w klastrze zaznaczonym przez algorytm. PeerView może nie zarysować wszystkich zwapnień w skupisku, a ponadto może pokazać wyniki sugerujące zwapnienia, które nie są zwapnieniami.
- **Masy** funkcja PeerView definiuje i obrysowuje centralną gęstość masy, dzięki czemu radiolog może ocenić margines, kształt i wewnętrzne cechy masy lub zniekształcenia wykrytego w systemie CAD. Zarys na ogół nie obejmuje spikulacji związanych z masą, chociaż kształt centralnego zagęszczenia może prowadzić oko do większych spikulacji.
- **Masy ze zwapnieniami** w przypadku złożonych znaczników Malc, które wskazują, że jeden lub więcej znaczników Mass i Calc występuje w tym samym miejscu na obrazie, funkcja PeerView zaznacza zwapnienia, zakreśla centralną gęstość masy i/lub zniekształcenia stwierdzone w analizie CAD. Na kolejnych ilustracjach przedstawiono ten sam obszar ze znacznikiem Malc funkcji PeerView (masa ze zwapnieniami).

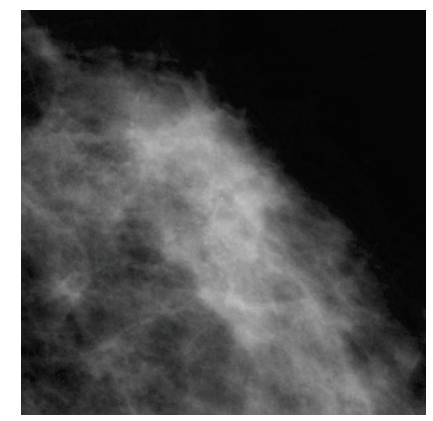

*Rycina 4: Obszar bez znacznika Malc funkcji PeerView*

<span id="page-34-2"></span>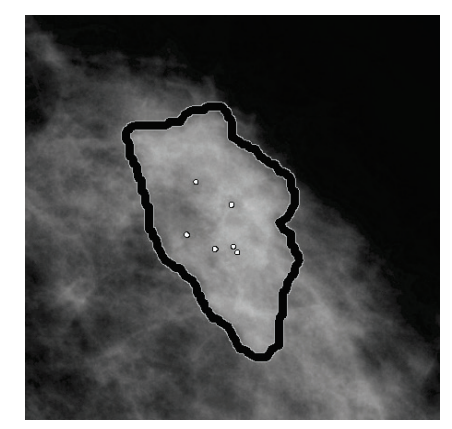

*Rycina 5: Obszar ze znacznikiem Malc funkcji PeerView*

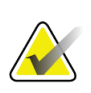

#### <span id="page-34-1"></span>**Uwaga**

Nie wszystkie stacje robocze do mammografii mogą wyświetlać znaczniki PeerView. Skonsultować się ze sprzedawcą stacji roboczej w sprawie dostępności i integracji funkcji oprogramowania ImageChecker CAD ze stacją roboczą użytkownika.

## <span id="page-35-0"></span>**3.5 LesionMetrics**

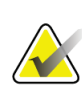

#### **Uwaga**

Funkcja LesionMetrics nie jest dostępna, gdy oprogramowanie ImageChecker CAD jest uruchomione w systemie Dimensions / 3Dimensions.

LesionMetrics to funkcja udostępniająca dane obliczone przez algorytm CAD programu ImageChecker dla każdego zaznaczonego obszaru zainteresowania. Dane LesionMetrics podsumowano w poniższej tabeli.

<span id="page-35-1"></span>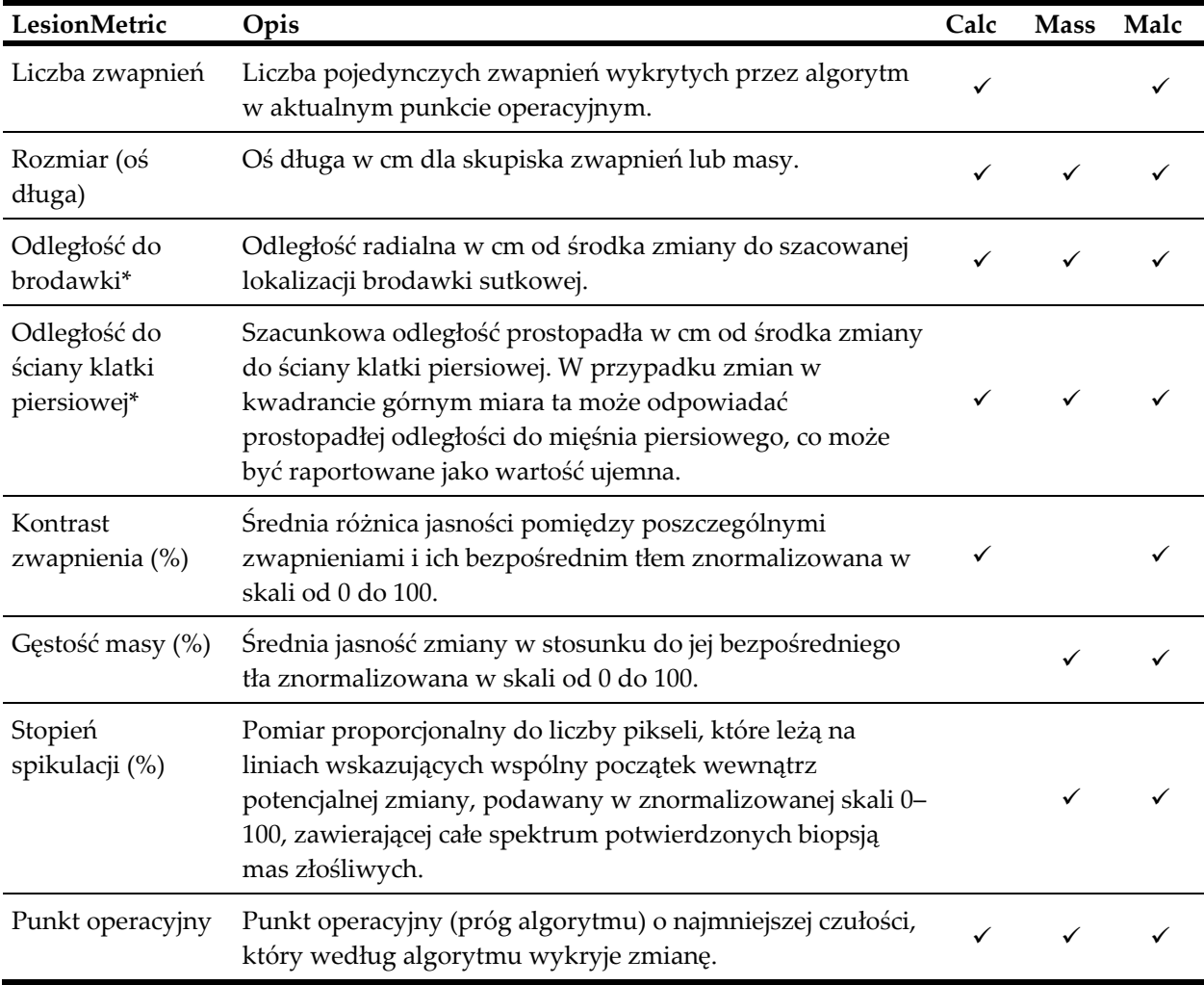

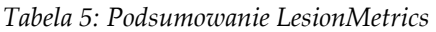

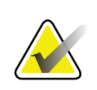

#### **\*Uwaga**

Dokładność pomiaru zależy od ułożenia pacjentki i innych czynników, takich jak zbieganie się tkanek i ekspozycja radiograficzna. Na każdym obrazie odległość można określić ręcznie za pomocą narzędzia pomiarowego stacji roboczej.

W oprogramowaniu SecurView DX (wersja 6-0 lub nowsza) można włączyć lub wyłączyć dowolne lub wszystkie funkcje LesionMetrics. Aby dowiedzieć się, czy te funkcje są zaimplementowane, a jeśli tak, to w jaki sposób z nich korzystać, zapoznać się z dokumentacją stacji roboczej.

## <span id="page-36-0"></span>**3.6 Co wykrywa algorytm**

Algorytm CAD ImageChecker przeszukuje obraz w poszukiwaniu skupisk jasnych plamek, które sugerują skupiska zwapnień, wzorów zagęszczonych obszarów oraz obszarów zagęszczonych z promieniującymi liniami sugerującymi masy lub zniekształcenia struktury.

#### <span id="page-36-1"></span>**3.6.1 Zwapnienia**

Algorytm zaznacza:

- klastry składające się z trzech lub więcej elementów
- elementy znajdujące się w odległości nie większej niż 3 mm od siebie
- miejsca, gdzie każdy element ma wielkość co najmniej 150 mikronów.

Algorytm nie zaznacza:

• klastrów z mniej niż trzema elementami.

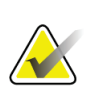

#### **Uwaga**

Algorytm zaznacza dwa elementy, jeśli mają one istotny kontrast lub kształt, zdefiniowany przez filtr klastrowy. Patrz część *[Wykrywanie zwapnień](#page-40-0)* na stroni[e 31.](#page-40-0)

- klastrów, w których każdy element jest oddzielony o więcej niż 3 mm
- elementów, które uważa za elementy o morfologii nieświadczącej o złośliwości
- elementów o niskim kontraście
- ołowianych znaczników do skóry lub klipsów

Algorytm niekiedy oznacza:

- zwapniałe tętnice
- skupisko lub obręcz łagodnych zwapnień
- przekraczanie tkanek liniowych

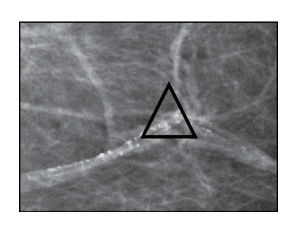

Zwapniała tętnica Skupiska lub obręcze

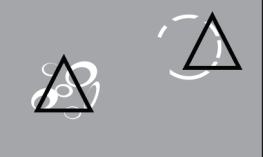

łagodnych zwapnień

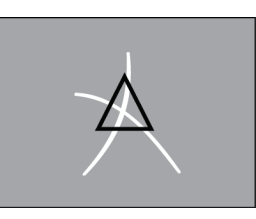

Przekraczanie tkanek liniowych

Aby elementy mogły zostać uznane za klaster, muszą znajdować się w odległości do 3 mm od innego elementu w obrębie klastra, jak pokazano obok:

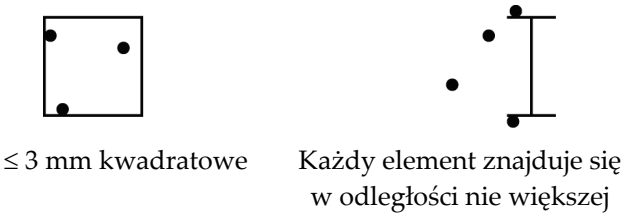

niż 3 mm

Gdy dany element na mammogramie spełnia kryteria ImageChecker CAD, algorytm umieszcza trójkątny znacznik CAD nad środkiem tego obszaru (nie nad konkretnym elementem), jak pokazano poniżej:

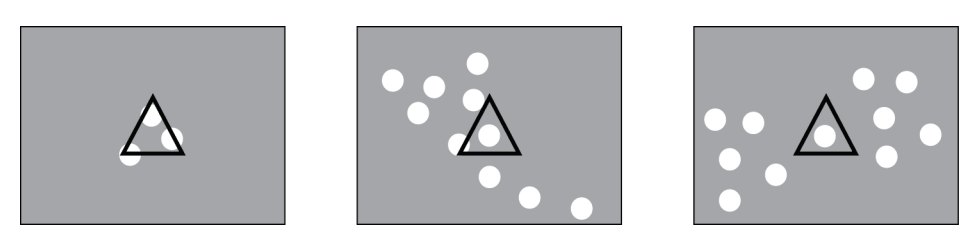

## <span id="page-38-0"></span>**3.6.2 Masy / Zniekształcenia struktury**

Aby wykryć masy, algorytm ImageChecker CAD przeszukuje obraz w sposób progresywny, szukając okrągłych, obszarów zagęszczonych i promieniście układających się linii wychodzących ze wspólnego środka. Algorytm zaznacza:

- obszary sugerujące masy / zniekształcenia struktury
- obszary zagęszczeń
- obszary z liniami ułożonymi promieniście

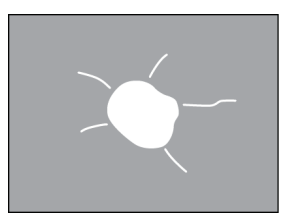

Mniej wyraźne linie ułożone promieniście, ale z masą centralną

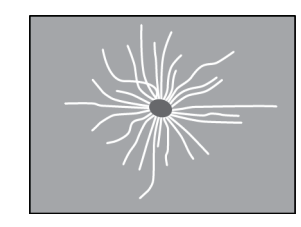

Brak masy centralnej, ale wyraźne, układające się promieniście linie

Algorytm niekiedy oznacza:

- przewody i tkankę promieniującą z brodawki
- nieumyślne przekroczenie tkanki miąższowej
- dobrze obwiedzione masy
- węzły chłonne
- niewyraźne zmętnienia, zgrubienia skóry lub wciągnięcie brodawki

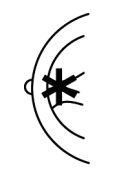

Kanały i tkanka układające się promieniście od brodawki

Nieumyślne przekroczenie tkanki miąższowej

Na poziom prawdopodobieństwa oznaczenia masy / zniekształcenia struktury wpływa(ją):

- brzegi masy (im większe spikulacje, tym wyższe prawdopodobieństwo)
- stopień zagęszczenia (im większe zagęszczenie, tym wyższe prawdopodobieństwo)
- obecność asymetrii pomiędzy piersią lewą a prawą

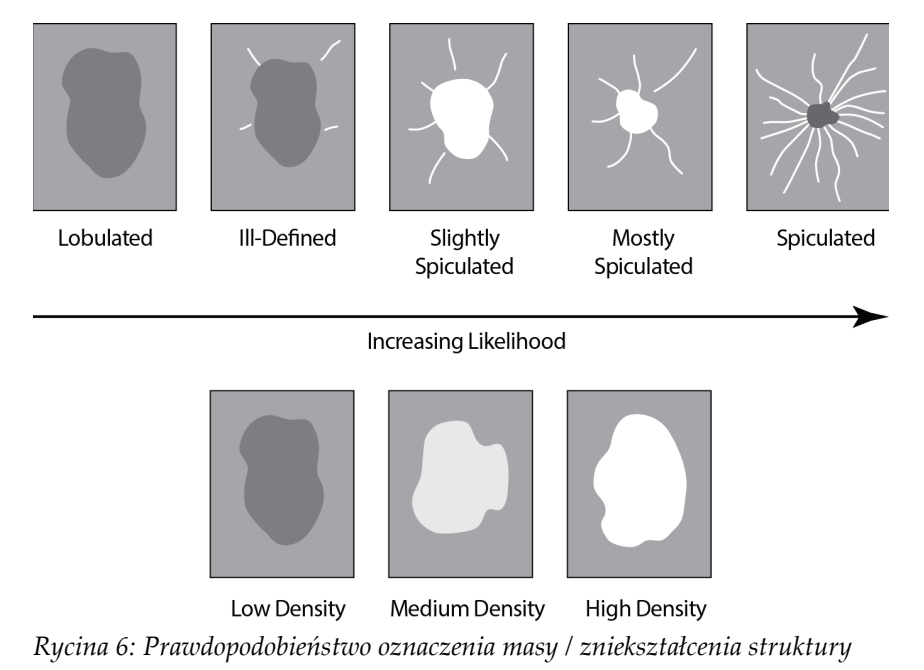

<span id="page-39-0"></span>Gdy algorytm znajdzie wzorce związane z masami, umieszcza na obrazie gwiazdkę w punkcie maksymalnej zbieżności.

## <span id="page-40-0"></span>**3.7 Wykrywanie zwapnie**

W celu wykrycia zwapnień oprogramowanie ImageChecker CAD przeprowadza szereg analiz:

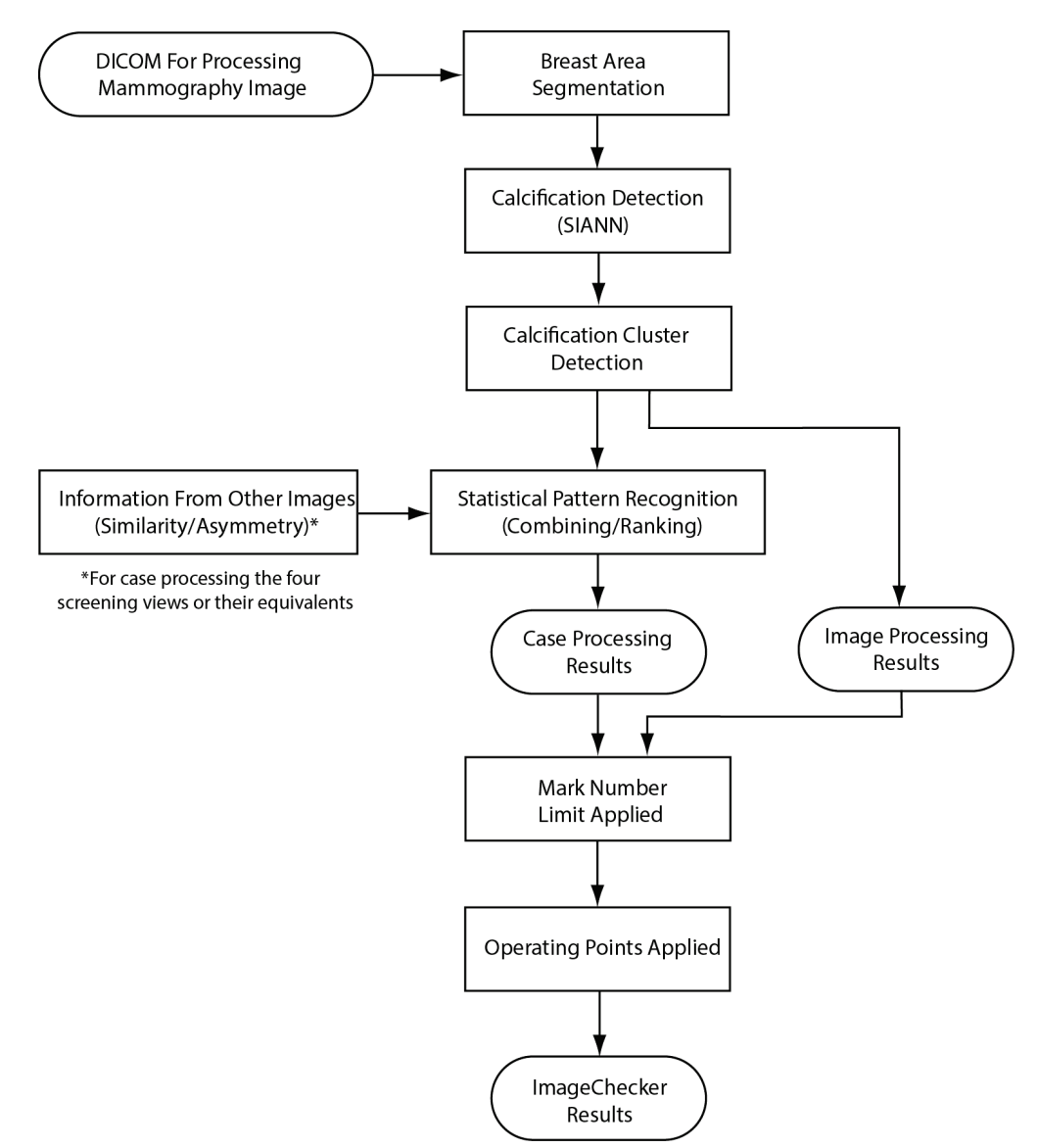

<span id="page-40-1"></span>*Rycina 7: Wykrywanie zwapnień przez oprogramowanie ImageChecker CAD*

#### <span id="page-41-0"></span>**3.7.1 Przetwarzanie obrazu pod k tem zwapnie**

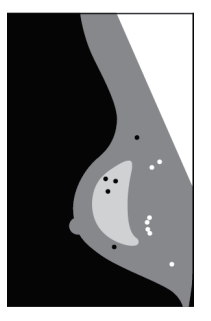

Dla każdego obrazu algorytm wykorzystuje dwa filtry (sztuczne sieci neuronowe) do identyfikacji zwapnień i ich charakterystyki:

- Po pierwsze, przepuszcza każdy obraz przez sztuczną sieć neuronową SIANN (Shift-Invariant Artificial Neural Network), filtr wykrywający zwapnienia, który zoptymalizowano przy użyciu dużej treningowej bazy danych firmy Hologic. SIANN jest opatentowaną technologią opracowywaną przez ponad 10 lat badań na Uniwersytecie Chicagowskim.
- Następnie analizuje powstałe zwapnienia za pomocą filtra klastrowego, który waży kilkanaście różnych cech, w tym kontrast, kształt i rozmiar.

Ponadto algorytm dokonuje segmentacji piersi i identyfikuje umiejscowienie klastra w obrębie piersi.

#### <span id="page-41-1"></span>**3.7.2 Przetwarzanie przypadku pod k tem zwapnie**

Oprócz indywidualnego przetwarzania obrazów, oprogramowanie ImageChecker CAD wybiera do czterech obrazów, które reprezentują widoki przesiewowe: RCC, LCC, RMLO i LMLO (lub ich odpowiedniki). Algorytm przegląda wyniki z każdego obrazu i szuka podobieństw w wynikach, porównując uzupełniające się widoki ortogonalne (np. LMLO i LCC):

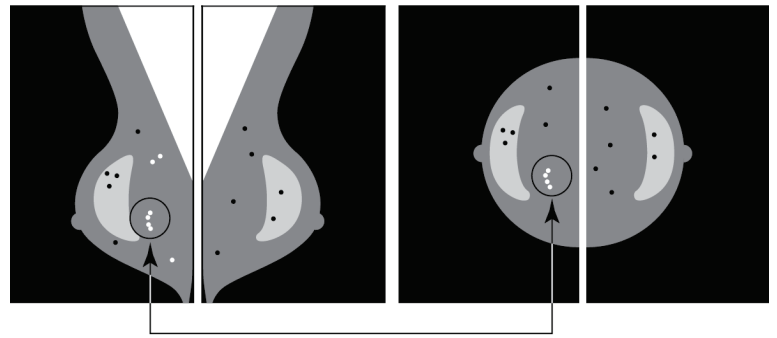

Similarity

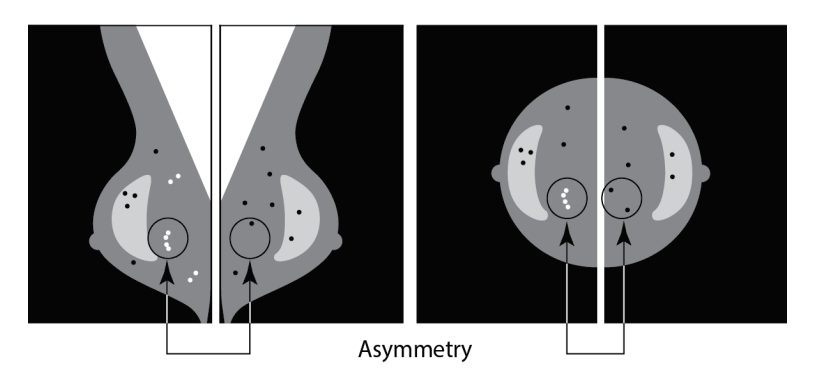

Szuka również asymetrii pomiędzy widokami każdej ze stron, na przykład LMLO i RMLO:

Algorytm zestawia wyniki tych różnych analiz, analizuje dane wynikowe dotyczące klastrów i kontekstu, a następnie stosuje statystyczne rozpoznawanie wzorców w odniesieniu do treningowej bazy danych w celu określenia rankingu dla każdego z możliwych klastrów. W dalszej kolejności wybiera znaczniki Calc, które najlepiej spełniają kryteria algorytmu (ograniczanie liczby znaczników) i stosuje wybrany punkt operacyjny, ograniczając w ten sposób liczbę zaznaczonych zmian.

Wreszcie, jeśli algorytm stwierdzi, że wybrany znacznik Calc pokrywa się ze znacznikiem Mass, ImageChecker CAD przekształca te znaczniki w znacznik Malc.

Więcej informacji, patrz część *[Przetwarzanie obrazów i przypadków](#page-24-0)* na stroni[e 15.](#page-24-0)

## <span id="page-43-0"></span>**3.8 Wykrywanie mas**

W celu wykrycia mas oprogramowanie ImageChecker CAD przeprowadza szereg analiz:

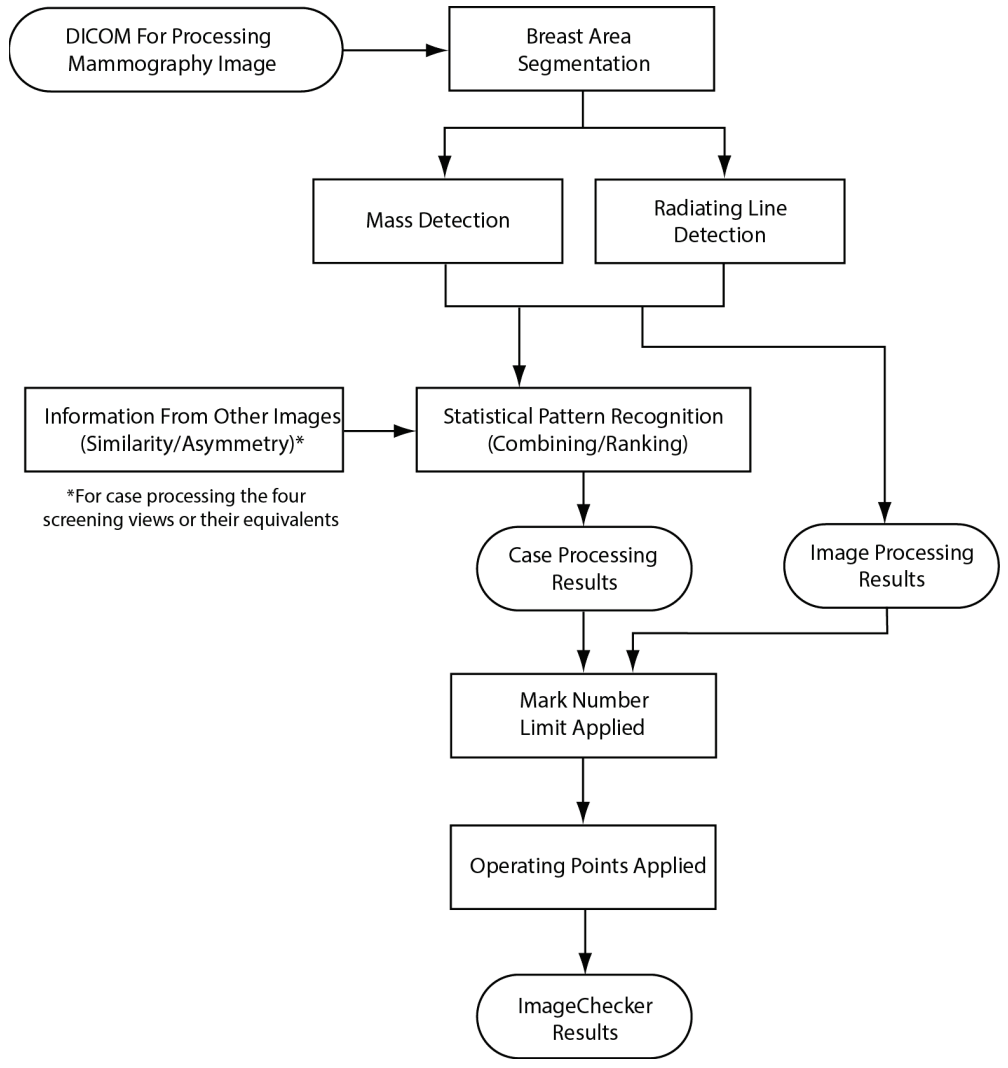

<span id="page-43-1"></span>*Rycina 8: Wykrywanie mas przez oprogramowanie ImageChecker CAD*

### <span id="page-44-0"></span>**3.8.1 Przetwarzanie obrazu pod k tem mas**

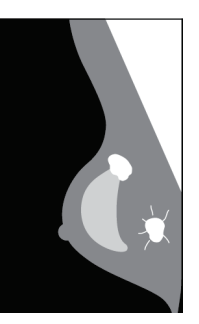

Dla każdego obrazu algorytm wykorzystuje opatentowaną technologię w celu wykonania segmentacji piersi. Następnie identyfikuje masy, oceniając struktury na podstawie ich gęstości, kształtu i cech marginesów. Poszukuje również struktur występujących w postaci promieniście układających się linii, a w przypadku ich obecności — stopnia spikulacji.

## <span id="page-44-1"></span>**3.8.2 Przetwarzanie przypadku pod k tem mas**

Oprócz indywidualnego przetwarzania obrazów, oprogramowanie ImageChecker CAD wybiera do czterech obrazów, które reprezentują widoki przesiewowe: RCC, LCC, RMLO i LMLO (lub ich odpowiedniki). Algorytm przegląda wyniki z każdego obrazu i szuka podobieństw w wynikach, porównując uzupełniające się widoki ortogonalne (np. LMLO i LCC):

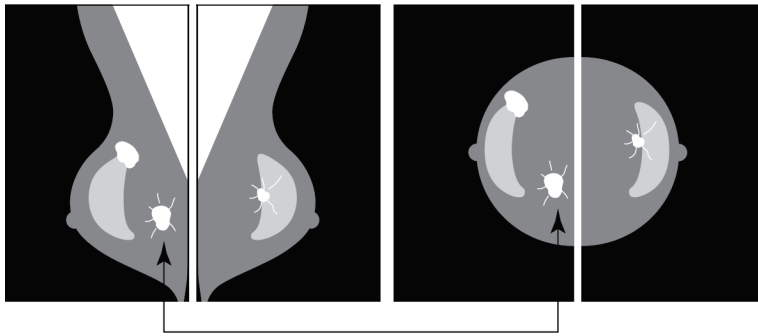

Similarity

Szuka również asymetrii pomiędzy widokami każdej ze stron, na przykład LMLO i RMLO:

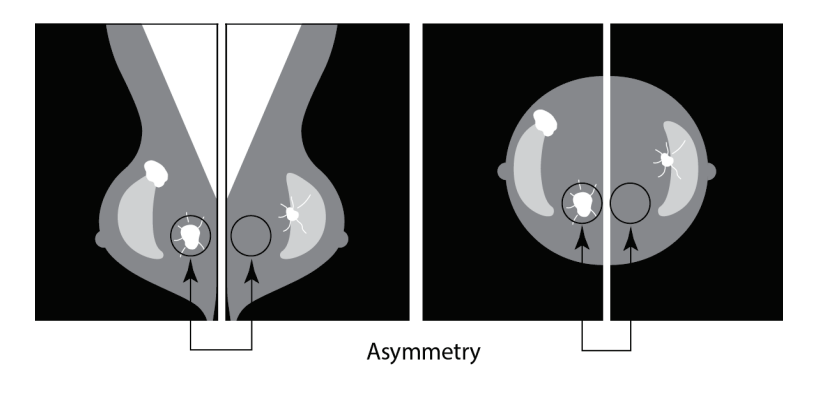

Następnie algorytm porównuje uzyskane dane z treningową bazą danych, aby określić ranking dla każdej z ewentualnych mas. Na koniec algorytm zaznacza masę lub nie zaznacza masy, opierając się na rankingu i punkcie operacyjnym.

Algorytm zestawia wyniki tych różnych analiz, analizuje dane wynikowe dotyczące wykrytego elementu, a następnie stosuje statystyczne rozpoznawanie wzorców w odniesieniu do treningowej bazy danych w celu określenia rankingu dla każdej z możliwych zmian. W dalszej kolejności wybiera znaczniki Mass, które najlepiej spełniają kryteria algorytmu (ograniczanie liczby znaczników) i stosuje wybrany punkt operacyjny, ograniczając w ten sposób liczbę zaznaczonych zmian.

Wreszcie, jeśli algorytm stwierdzi, że wybrany znacznik Mass pokrywa się ze znacznikiem Calc, ImageChecker przekształca te znaczniki w znacznik Malc.

Więcej informacji, patrz część *[Przetwarzanie obrazów i przypadków](#page-24-0)* na stroni[e 15.](#page-24-0)

## <span id="page-45-0"></span>**3.9 Punkty operacyjne CAD**

#### *Konwencjonalne obrazy mammograficzne 2D*

Placówki wyposażone w oprogramowanie ImageChecker CAD mogą wybierać pomiędzy trzema różnymi punktami operacyjnymi (tzn. progami algorytmu CAD). W każdej placówce można wybrać inny punkt operacyjny dla zwapnień i inny dla mas, co daje w sumie dziewięć możliwości kombinacji punktów operacyjnych. Punkty operacyjne podsumowano poniżej:

- W punkcie operacyjnym 0 niższy wskaźnik fałszywych alarmów wiąże się z niższą czułością ogólną. Ten punkt operacyjny jest odpowiedni dla placówek, w których użytkownicy chcą wyświetlać jak najmniej fałszywych znaczników.
- Punkt operacyjny 1 stanowi zrównoważony punkt pośredni. Ulepszenia w algorytmie pozwoliły na ustawienie punktów 0 i 2 w dość dużej odległości od siebie, a niektóre placówki mogą wymagać od algorytmu CAD zrównoważonego zachowania.
- Punkt operacyjny 2 dotyczy czułości. Sprawdza się najlepiej w oznaczaniu obszarów zainteresowania (czyli czułość CAD), przy wyższym współczynniku fałszywych znaczników. Jest on odpowiedni dla placówek, które chcą wyświetlać jak największą liczbę ocen, niezależnie od wyższego wskaźnika fałszywych ocen pozytywnych.

Jeżeli na przykład pożądane jest uzyskanie wysokiej czułości w przypadku zwapnień, ale umiarkowanej równowagi między czułością a wynikiem fałszywie dodatnim w przypadku mas, trzeba wybrać punkt operacyjny 2 dla zwapnień i punkt operacyjny 1 dla mas.

Wybory odpowiednie dla danego obiektu można omówić ze specjalistą ds. zastosowań lub, w przypadku chęci zmiany konfiguracji, skontaktować się z przedstawicielem pomocy technicznej.

#### *Obrazy 2D wygenerowane z tomosyntezy z binowaniem lub bez binowania*

Placówki korzystające z systemu CAD z wygenerowanymi obrazami 2D mają w tej chwili dostępny tylko jeden punkt operacyjny, który jest domyślnym punktem operacyjnym dla 2D:

- Punkt operacyjny dla zwapnień odpowiada punktowi operacyjnemu 2 dla konwencjonalnych obrazów mammograficznych 2D.
- Punkt operacyjny dla mas odpowiada punktowi operacyjnemu 1 dla konwencjonalnych obrazów mammograficznych 2D.

## <span id="page-46-0"></span>**3.10 Wydajno CAD**

Wydajność algorytmów CAD jest mierzona przy użyciu baz danych testów obrazowych o znanych wynikach radiologicznych i patologicznych. Czułość, współczynnik fałszywych znaczników i swoistość są ogólnie przyjętymi parametrami do oceny wydajności. Wydajność oprogramowania ImageChecker CAD jest prezentowana na dwóch oddzielnych testowych bazach danych: 1) konwencjonalne obrazy mammograficzne 2D, gdzie oceniana jest wydajność CAD na obrazach 2D oraz 2) wygenerowane obrazy 2D z dopasowanymi konwencjonalnymi obrazami mammograficznymi 2D, gdzie oceniana jest wydajność CAD na wygenerowanych obrazach 2D i dopasowanych konwencjonalnych obrazach 2D.

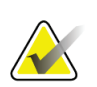

#### **Uwaga**

Skład testowej bazy danych obrazów wpływa na mierzoną wydajność CAD. Dlatego bezpośrednie porównanie wydajności CAD przy użyciu różnych testowych baz danych nie jest miarodajne.

#### *Testowa baza danych 1: Konwencjonalne obrazy mammograficzne 2D*

Testowa baza danych 1 służy do pomiaru wydajności oprogramowania ImageChecker CAD na konwencjonalnych obrazach mammograficznych 2D. Baza danych składa się z 1711 przypadków, w tym raka potwierdzonego biopsją, przypadków prawidłowych (BI-RADS® 1 lub 2) oraz przypadków wycofanych (BI-RADS 0). Baza danych zawiera obrazy zebrane w ciągu kilku lat w wielu ośrodkach w Stanach Zjednoczonych i Europie, i obejmuje obrazy z systemów firm Hologic (Selenia i Selenia Dimensions) oraz GE (Senographe 2000D, Senographe DS i Senographe Essential). Oprogramowanie ImageChecker CAD obsługuje również system Siemens Mammomat Novation<sup>DR</sup>, który wykorzystuje ten sam detektor co system Hologic Selenia.

W poniższej tabeli przedstawiono parametry wydajnościowe w trzech punktach operacyjnych dla oprogramowania ImageChecker CAD na testowej bazie danych 1 składającej się z konwencjonalnych obrazów mammograficznych 2D, gdzie każdy przypadek obejmuje cztery przesiewowe widoki mammograficzne (RCC, LCC, RMLO i LMLO).

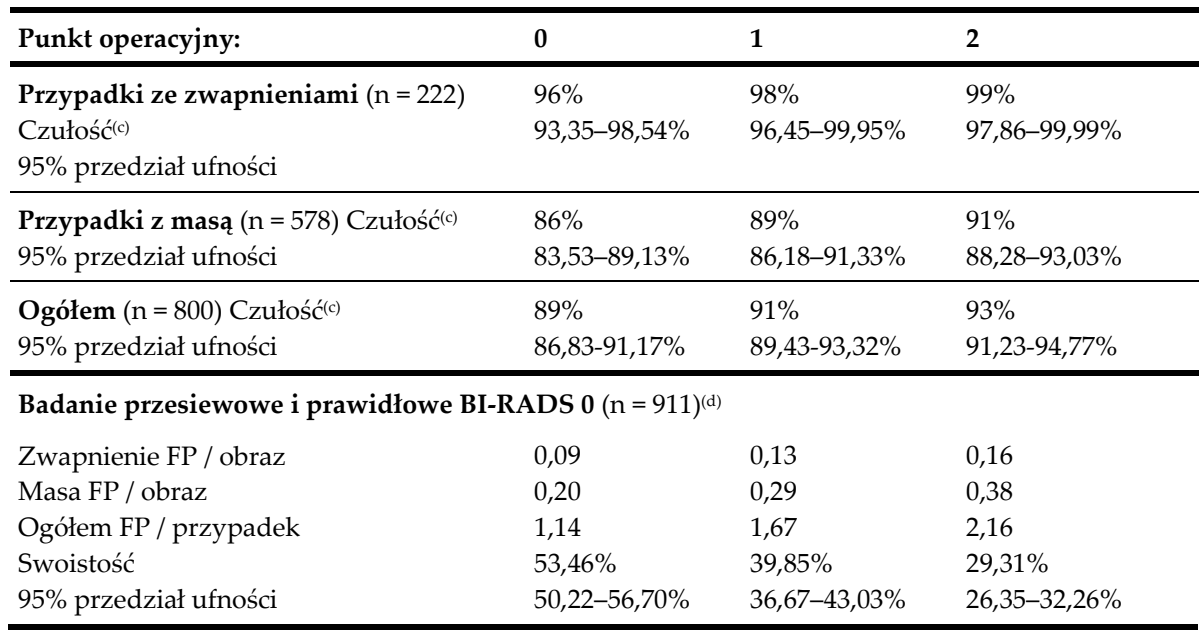

<span id="page-47-0"></span>*Tabela 6: Parametry wydajnościowe oprogramowania ImageChecker CAD 10.0 na testowej bazie danych 1*

#### *Testowa baza danych 2: Generowane obrazy 2D z dopasowanymi konwencjonalnymi obrazami mammograficznymi 2D*

Testowa baza danych 2 służy do pomiaru wydajności oprogramowania ImageChecker CAD na wygenerowanych obrazach 2D i konwencjonalnych obrazach mammograficznych 2D. Baza danych składa się z 911 przypadków, w tym raka potwierdzonego biopsją, przypadków prawidłowych (BI-RADS 1 lub 2) oraz przypadków wycofanych (BI-RADS 0). Baza danych zawiera wygenerowane obrazy 2D i konwencjonalne obrazy mammograficzne 2D uzyskane w systemach tomosyntezy Hologic Selenia Dimensions.[4](#page-47-1) Zarówno wygenerowane obrazy 2D, jak i konwencjonalne obrazy mammograficzne 2D są pozyskiwane w warunkach pojedynczej kompresji bez repozycji. Baza danych odzwierciedla przypadki z wielu placówek w całych Stanach Zjednoczonych.

W poniższej tabeli przedstawiono parametry wydajnościowe oprogramowania ImageChecker CAD na testowej bazie danych 2 składającej się z wygenerowanych obrazów 2D i dopasowanych konwencjonalnych obrazów mammograficznych 2D, gdzie każdy przypadek zawiera cztery przesiewowe widoki mammograficzne (RCC, LCC, RMLO i LMLO).

<span id="page-47-1"></span><sup>4</sup> The generated 2D images in Test Database 2 were originated from 140 micron resolution Hologic tomosynthesis projection image data. Hologic generated 2D images that are created for ImageChecker CAD from 70 micron resolution Hologic tomosynthesis projection image data match the characteristics of the generated 2D images represented in Test Database 2, resulting in equivalent ImageChecker CAD performance.

| Typ obrazu:                                                                             | Generowane<br>obrazy 2D | Konwencjonalne<br>obrazy 2D |  |  |  |
|-----------------------------------------------------------------------------------------|-------------------------|-----------------------------|--|--|--|
| Przypadki ze zwapnieniami $(n = 91)$<br>Czulość <sup>(c)</sup><br>95% przedział ufności | 96%<br>91,39-99,82%     | 93%<br>88,31%-98,51%        |  |  |  |
| <b>Przypadki z masą</b> (n = 220) Czułość <sup>(c)</sup>                                | 85%                     | 85%                         |  |  |  |
| 95% przedział ufności                                                                   | 80,80-90,11%            | 80,80-90,11%                |  |  |  |
| Ogółem (n = 311) Czułość <sup>(c)</sup>                                                 | 88%                     | 88%                         |  |  |  |
| 95% przedział ufności                                                                   | 84,87-91,98%            | 84,14%-91,42%               |  |  |  |
| Badanie przesiewowe i prawidłowe BI-RADS 0 (n = 660) <sup>(d)</sup>                     |                         |                             |  |  |  |
| Zwapnienie FP / obraz                                                                   | 0,23                    | 0,23                        |  |  |  |
| Masa FP / obraz                                                                         | 0,46                    | 0,46                        |  |  |  |
| Ogółem FP / przypadek                                                                   | 2,74                    | 2,75                        |  |  |  |
| Swoistość                                                                               | 22%                     | 25%                         |  |  |  |
| 95% przedział ufności                                                                   | 19,10-25,45%            | 21, 16-27, 83%              |  |  |  |

<span id="page-48-0"></span>*Tabela 7: Parametry wydajnościowe oprogramowania ImageChecker CAD 10.0 na testowej bazie danych 2*

**(c)** "Czułość" odnosi się wyłącznie do czułości algorytmu CAD w wykrywaniu nowotworów złośliwych potwierdzonych biopsją, a nie do czułości wzroku radiologa korzystającego z urządzenia.

**(d)** Dane dotyczące "wyniku fałszywie dodatniego" (FP) i "swoistości" opracowano na podstawie przeglądu potwierdzonych przypadków prawidłowych (ocenionych jako BI-RADS 1 i 2) oprócz przypadków wycofanych (ocenionych jako BI-RADS 0). Przypadki prawidłowe wzbogacono o 10% przypadków BI-RADS 0, w których ocena BI-RADS 0 dla tych badanych skutkowała co najmniej jednym z następujących czynników: dodatkowe badania mammograficzne, dodatkowe badania ultrasonograficzne, krótkoterminowa obserwacja, prośba o dodatkowe zdjęcia. Wszystkie przypadki zostały następnie uznane za prawidłowe i nie wymagały dalszej interwencji. "FP/obraz" odnosi się do średniej liczby fałszywie dodatnich znaczników przypadających na obraz, mierzonych w przypadkach prawidłowych (w tym BI-RADS 0). "Swoistość" odnosi się do odsetka przypadków prawidłowych (w tym BI-RADS 0), które po przetworzeniu nie mają znaczników CAD.

#### *Niezależne badanie generowanych obrazów 2D i dopasowanych konwencjonalnych obrazów mammograficznych 2D*

Przeprowadzono niezależne badanie mające na celu porównanie działania oprogramowania ImageChecker CAD na Generowanych obrazach 2D z ich dopasowanymi konwencjonalnymi obrazami mammograficznymi 2D. Generowane obrazy 2D oraz dopasowane konwencjonalne obrazy mammograficzne 2D z testowej bazy danych 2 były analizowane niezależnie przy użyciu oprogramowania ImageChecker CAD 10.0. Porównano parametry wydajnościowe tych dwóch typów obrazów. Wyniki niezależnego badania wykazały, że wydajność oprogramowania ImageChecker CAD 10.0 w przypadku generowanych obrazów 2D była porównywalna z wydajnością uzyskiwaną w przypadku konwencjonalnych obrazów mammograficznych 2D.

#### *Metodologia oceny*

Aby określić odsetek fałszywych znaczników, firma Hologic przetwarza przypadki przesiewowe i przypadki prawidłowe BI-RADS 0 (jak zdefiniowano powyżej dla tabeli 1 i tabeli 2(d)) za pomocą oprogramowania ImageChecker CAD i mierzy liczbę fałszywych znaczników przypadających na obraz. Przypadki badań przesiewowych z dodatkowymi widokami lub badaniami diagnostycznymi mogą mieć inny zestaw obrazów i jako takie mogą dawać wyniki, które nie mieszczą się w mierzonym wskaźniku oceny prawidłowego przypadku. Ponieważ współczynnik znaczników jest mierzony w przeliczeniu na obraz, większa liczba obrazów przypadku powinna odpowiadać średnio wyższej całkowitej liczbie znaczników dla tego przypadku. Podczas gdy doświadczenie kliniczne wykazuje pewne różnice we wskaźnikach znaczników, firma Hologic nie stwierdziła, aby wskaźnik fałszywych znaczników różnił się drastycznie, gdy jest uśredniany dla dużej liczby przypadków.

Aby określić prawdziwie pozytywny klaster zwapnień dla oszacowania czułości, algorytm CAD identyfikuje listę plamek zawartych w jednym klastrze. Podobnie, standard odniesienia (prawda) składa się z listy plamek w każdym klastrze. Aby zostać uznanym za prawdziwie pozytywny, środek plamki musi znajdować się w odległości 250 μm od środka referencyjnej normy środka plamki.

Aby określić prawdziwie dodatnią zmianę masową do oszacowania czułości, algorytm CAD identyfikuje zarys masy składający się z zamkniętego wielokąta konturowego obrysowującego zakres wykrytej masy. Algorytm identyfikuje geometryczny środek (centroid lub środek masy) obrysu. Jeżeli środek leży w obrębie normy odniesienia zamkniętego konturu, znacznik uważany jest za prawdziwie pozytywny.

Poniższe wykresy przedstawiają wykresy czułości algorytmu w stosunku do odsetka fałszywych znaczników w oparciu o przypadki z czterema widokami przesiewowymi, z punktami danych dla każdego z trzech punktów operacyjnych na konwencjonalnych obrazach mammograficznych 2D z wykorzystaniem bazy danych badań Hologic 1 obejmującej 800 potwierdzonych biopsją nowotworów złośliwych oraz 911 prawidłowych przypadków przesiewowych i BI-RADS 0 (jak określono powyżej w tabeli  $1$ i tabeli $2<sup>(d)</sup>$ .

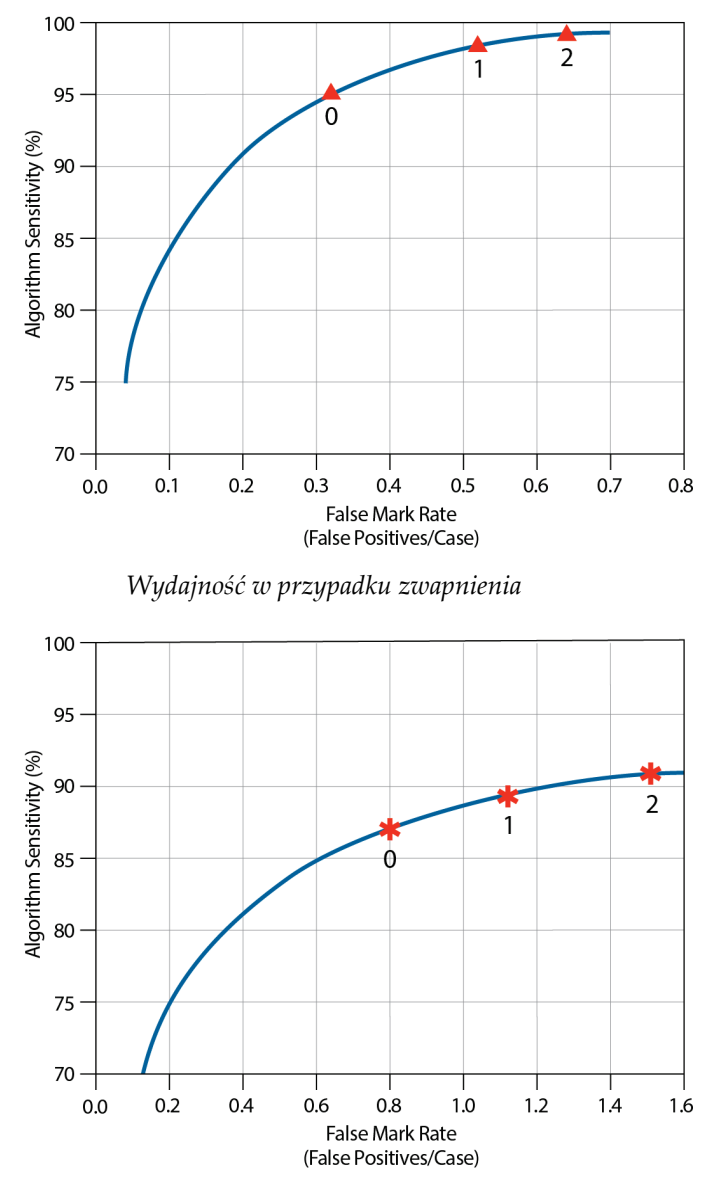

*Wydajność w przypadku masy*

# <span id="page-52-0"></span>**Indeks**

## **C**

Citra - 6 czułość ImageChecker CAD - 3, 7, 26, 36

## **D**

dane techniczne serwera - 9 DICOM - 13, 15 nagłówek - 18

## **E**

EmphaSize informacje ogólne - 7 środki ostrożności - 3

## **G**

GE Healthcare system Senographe - 13

## **I**

ImageChecker CAD algorytm - 21 co jest wykrywane przez - 27 informacje ogólne o - 5 korzyści z - 8 obsługiwane widoki - 13 przetwarzanie przypadków i obrazów - 15 przeznaczenie - 1 specyfikacje obrazu - 13 wybór widoków do przetwarzania - 16 implanty, piersi z ImageChecker CAD - 3, 13, 19

## **L**

LesionMetrics informacje ogólne - 7 opisany - 26

## **M**

masy, ImageChecker CAD - 22, 23, 25, 26

analiza przez algorithm - 34 co wykrywa algorytm - 29 przetwarzanie obrazu pod kątem - 35 przetwarzanie przypadku pod kątem - 35 modyfikatory widoku z ImageChecker CAD - 3, 13

## **O**

obrazy widoku częściowego z ImageChecker CAD - 3, 13, 19 ostrzeżenia dla ImageChecker CAD - 3

## **P**

PeerView informacje ogólne o - 7 opisany - 25 progi. Patrz punkty operacyjne. - 36 przepływ pracy, kliniczny z ImageChecker CAD - 15 przetwarzanie obrazów przez ImageChecker CAD - 15, 32, 35 przetwarzanie przypadku, ImageChecker CAD - 15 pod kątem mas - 35 pod kątem zwapnień - 32 punkty operacyjne ImageChecker CAD - 7, 36

## **S**

serwer analizy obrazu Cenova - 1, 3 Siemens AG system Mammomat Novation - 13 specyfikacje obrazu dla ImageChecker CAD - 13 SR CAD mammografii - 6, 15, 16, 25, 26 stacja robocza SecurView do przeglądów diagnostycznych - 7, 26 stacje robocze do akwizycji dla ImageChecker CAD - 13 stacje robocze do przeglądu dla ImageChecker CAD - 6, 15 stacje robocze. Patrz systemy FFDM; stacje robocze do akwizycji - 15 swoistość

ImageChecker CAD - 7, 37 system Selenia FFDM - 13 systemy Dimensions - 1, 3 systemy FFDM dla ImageChecker CAD - 13 szkolenia - 2

## **Ś**

środki ostrożności dla ImageChecker CAD - 3

#### **W**

widoki przesiewowe z ImageChecker CAD - 13, 15, 23, 32, 35 widoki rozszczepienia - 3, 13 widoki skompresowane punktowo - 3, 13 widoki w powiększeniu - 3, 13 widoki, obsługiwane dla ImageChecker CAD - 13, 15 wskaźnik oznaczeń fałszywych ImageChecker CAD - 7, 36 wygenerowane 2D - 3, 7, 36, 37 wymagania, sprzęt - 9 wyniki, ImageChecker CAD - 21 format wyjściowy - 15 informacje ogólne o - 5

## **Z**

zasoby wsparcia klienta - 2 znaczniki CAD, 2D - 6, 15 EmphaSize - 3, 7 LesionMetrics - 26 maksymalna liczba - 23 nakładanie się - 25 PeerView - 25 rodzaje - 22 znaczniki Calc, ImageChecker CAD - 22 maksymalna liczba - 23 z EmphaSize - 23 z LesionMetrics - 26 z PeerView - 25 zmienna wielkość - 23 znaczniki Malc, ImageChecker CAD - 22 identyfikacja - 32, 35 maksymalna liczba - 23

z EmphaSize - 23 z LesionMetrics - 26 z PeerView - 25 zmienna wielkość - 23 znaczniki Mass, ImageChecker CAD - 22 maksymalna liczba - 23 z EmphaSize - 23 z LesionMetrics - 26 z PeerView - 25 zmienna wielkość - 23 Znaczniki RightOn CAD. Patrz Znaczniki CAD,  $2D. - 6$ zwapnienia, ImageChecker CAD - 22, 23, 25, 26 co wykrywa algorytm - 27 przetwarzanie obrazów - 32 przetwarzanie przypadku pod kątem - 32 wykrywanie przez - 31

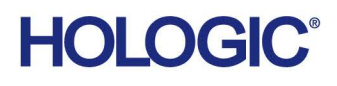

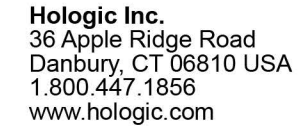

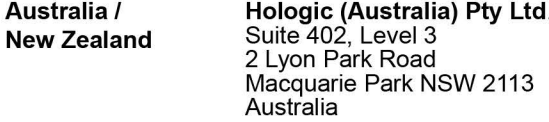

Hologic Hong Kong, Inc.<br>7th Floor, Biotech Centre 2<br>No. 11 Science Park West Avenue **Asia Pacific** Hong Kong Science Park<br>Shatin, New Territories<br>Hong Kong

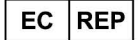

**Hologic BVBA** Da Vincilaan 5<br>1930 Zaventem België<br>Tel: +32 2 711 46 80<br>Fax: +32 2 725 20 87  $C \in$